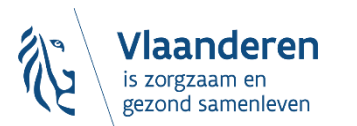

# **De Sociale Kaart**

**[www.desocialekaart.be](http://www.desocialekaart.be/)**

**Webinar - 8 februari 2024**

### **Agenda**

- **Wat is de Sociale Kaart?**
- **Kwaliteit van gegevens**
- **Wat is de scope? Welke info nemen we op?**
- **Hoe zoek je in de Sociale Kaart?**
- **Wat kan je allemaal met de zoekresultaten doen?**
- **Wat is het nut van de Sociale Kaart?**
- **Vragen?**
- **Databankstructuur**
- **Jouw fiche(s) beheren als:**
	- $\rightarrow$  als zorgverlener
	- $\rightarrow$  als medewerker van welzijnsorganisatie/praktijk (fichebeheerder)

#### **Vragen?**

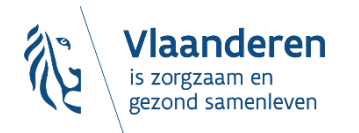

#### **DFSOCIALEKAARThe**

### **Wat is de Sociale Kaart?**

**Wat?:** databank met zorgaanbieders: adres- en contactgegevens, maar ook de beschrijving van het aanbod, doelgroep, openingsuren, erkenningsgegevens…

**Doel:** iedereen informeren over het zorgaanbod (zorgvoorzieningen en gezondheidszorgberoepen) in Vlaanderen en Brussel.

▶ Blijft in ontwikkeling, zowel inhoudelijk als qua functionaliteiten.

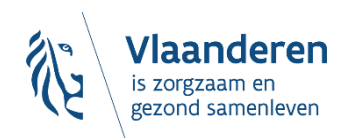

### **Kwaliteit van gegevens**

#### **Uitdaging = volledig en actueel te zijn**

- $\rightarrow$  Bestaande overheidsbronnen raadplegen
	- $\times$  'ask once principe'
	- $\times$  Koppeling met authentieke bronnen
- $\rightarrow$  Gedeelde verantwoordelijkheid: zorgaanbieders houden zelf gegevens actueel (fichebeheerders)
	- $\times$  Voorbeeld: actualisatiemailings
- $\rightarrow$  Regionale organisatie van beheer: dichterbij werkveld en persoonlijk contact
- $\rightarrow$  Proactief actualiseren op basis van nieuwsbrieven, contacten werkveld, media…
- $\rightarrow$  Meldingen via 'suggestie tot wijziging' op elke fiche

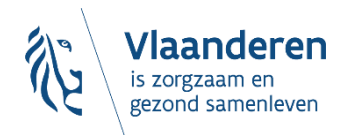

### **Welke info nemen we op?**

**Wettelijke basis: decreet houdende de Sociale Kaart**

#### **Ruime scope: zowel erkend als niet-erkend zorgaanbod**

- Voldoen aan kwaliteitscriteria
- $\rightarrow$  Analyse + overleg met beroepsverenigingen
- $\rightarrow$  Blijvende evolutie

#### **Rubriekenlijst**

- $\rightarrow$  Inhoudstafel van de databank
	- $\times$  Rubriek 1-18: Welzijnsorganisaties
	- $\times$  Rubriek 19: Gezondheidszorgberoepen

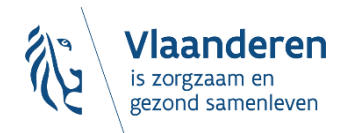

# **Welke info nemen we op?**

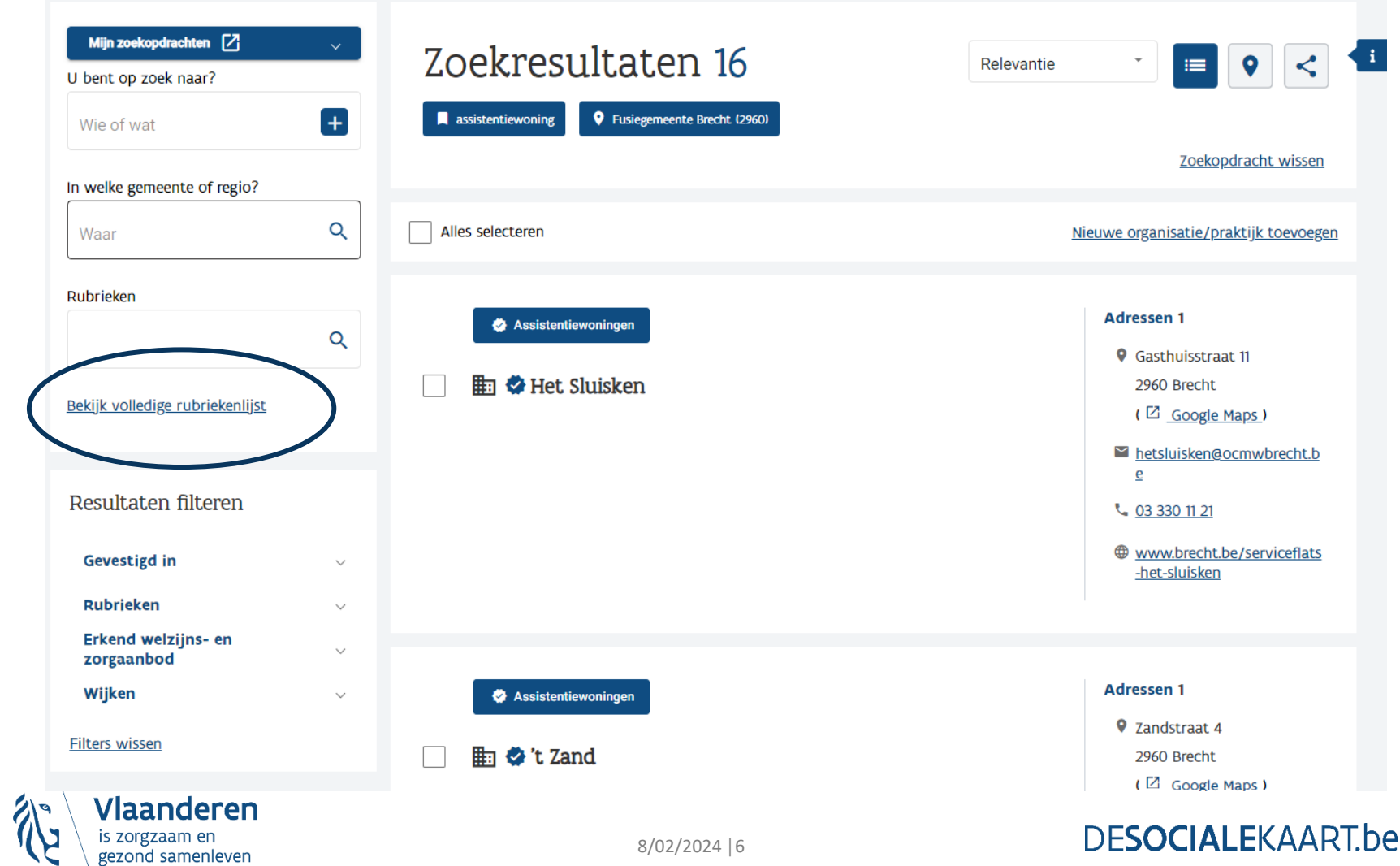

8/02/2024 **│**6

## **Welke info nemen we op?**

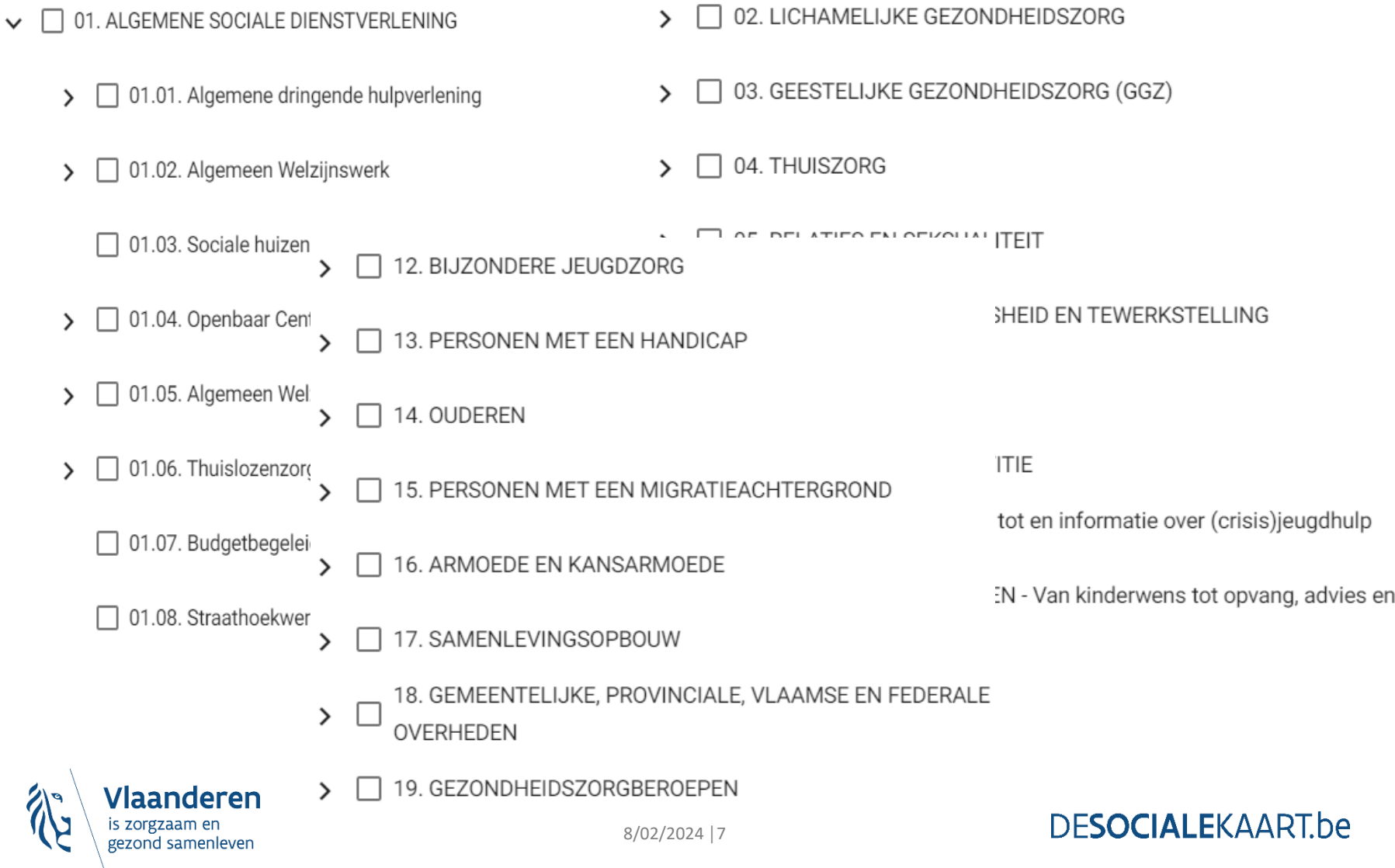

### **Hoe zoek je?**

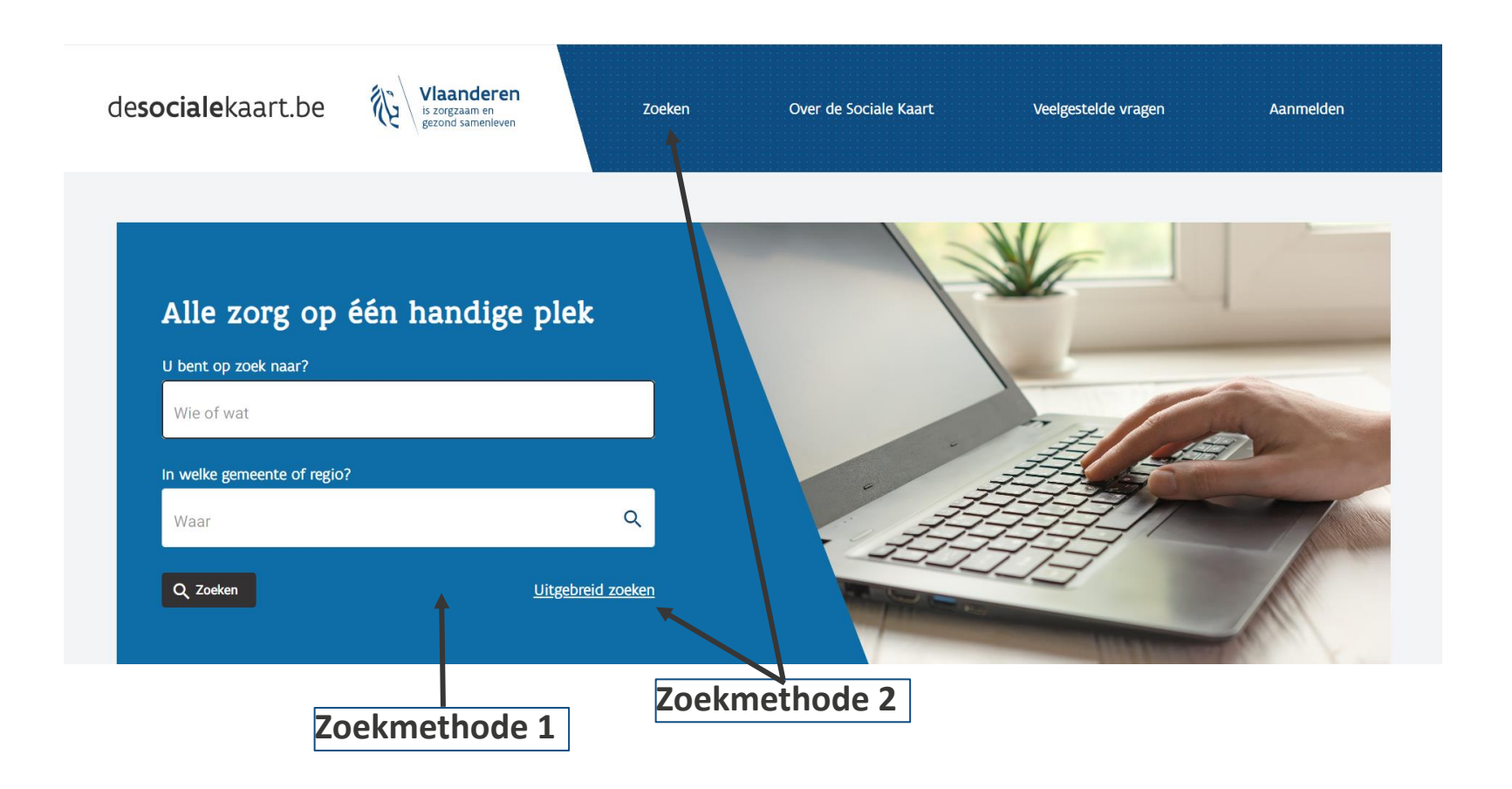

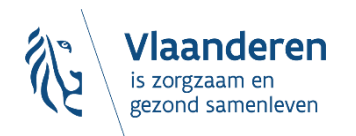

#### Alle zorg op één handige plek

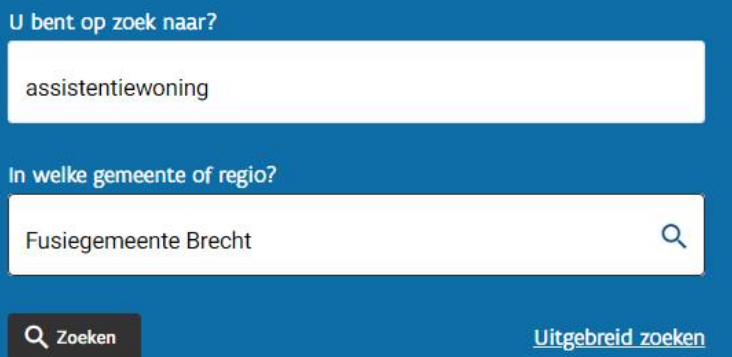

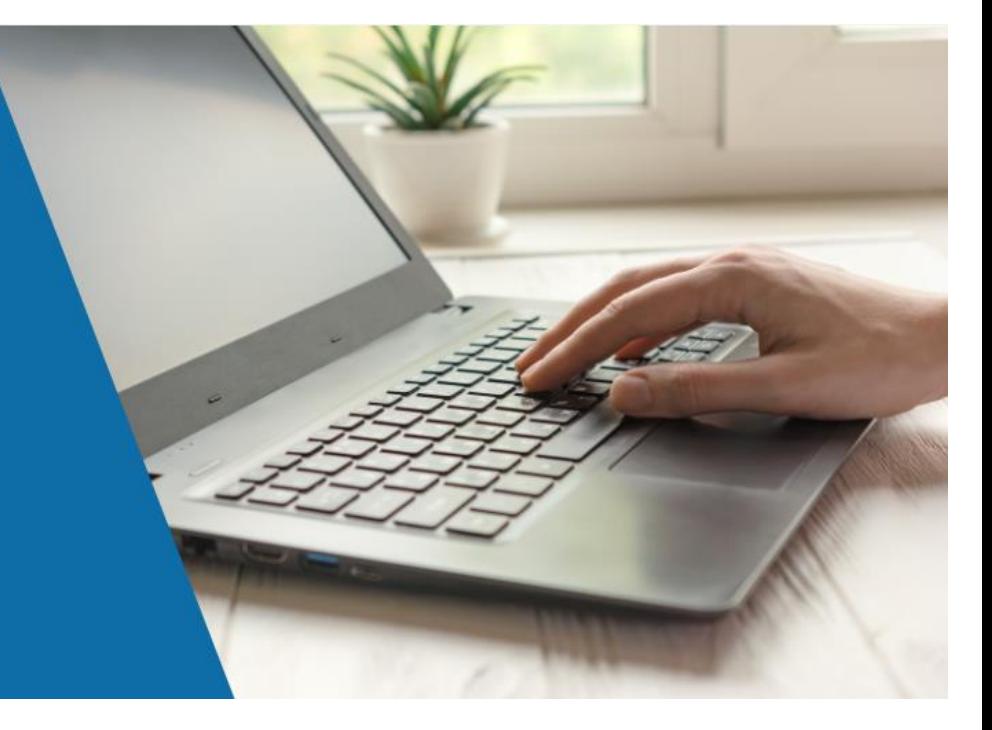

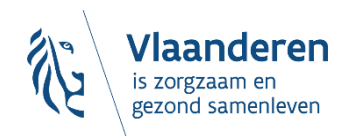

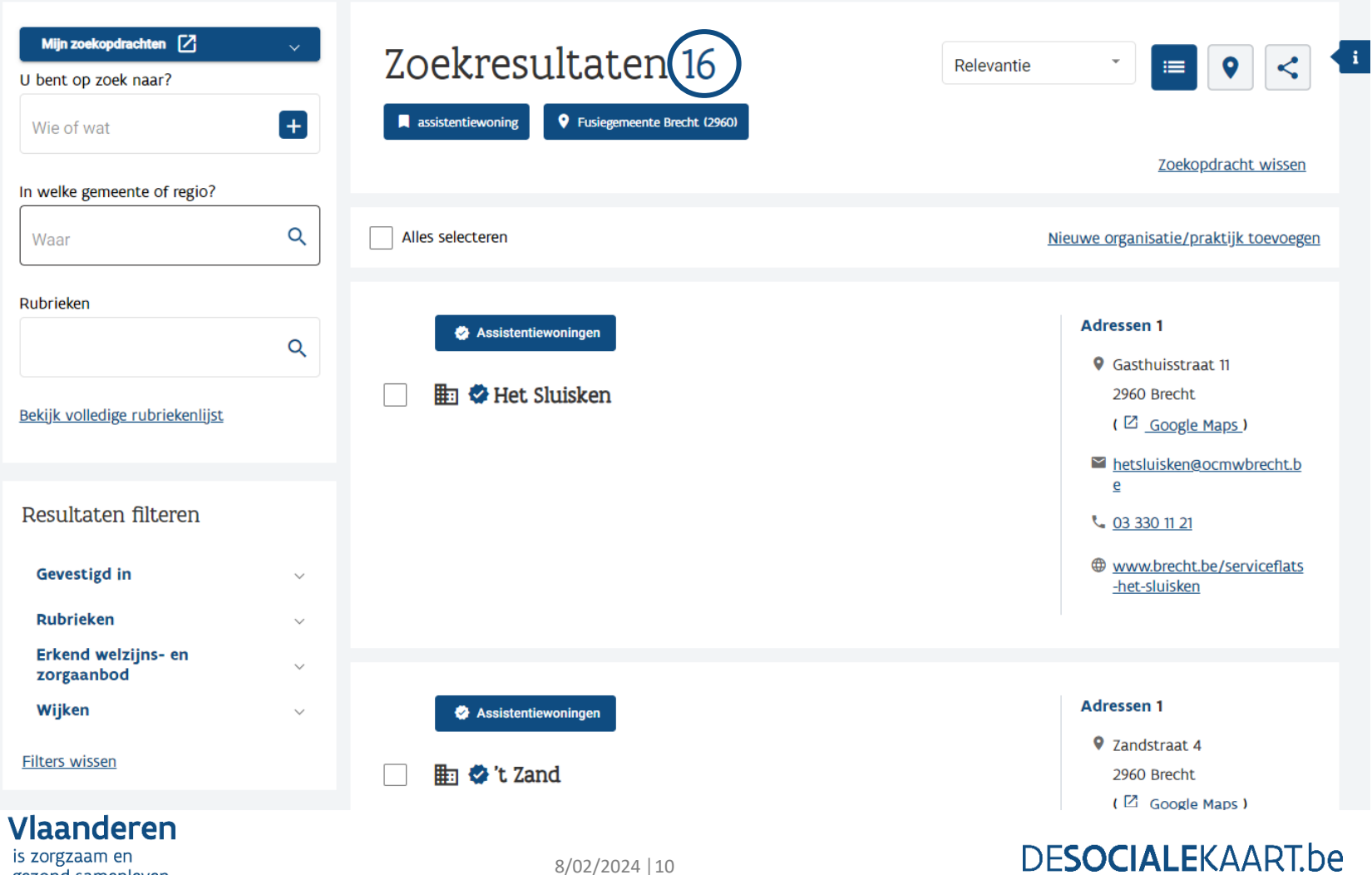

is zorgzaam en gezond samenleven

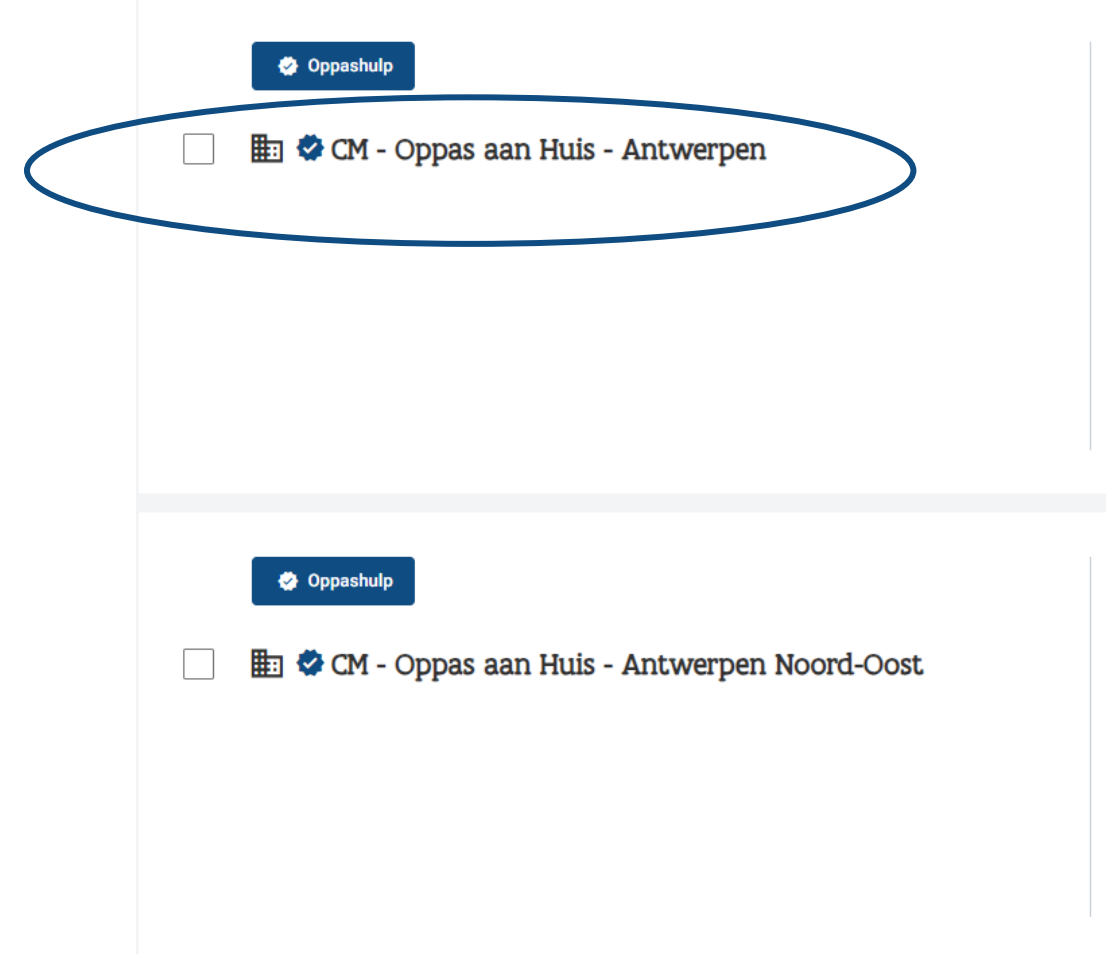

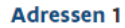

9 Borsbeeksebrug 26

2600 Berchem

- ( Z Google Maps )
- ⊠ zorglijn.antwerpen@cm.be
- ₹ 03 221 95 95
- www.cm.be/diensten-envoordelen/thuiszorg/oppas hulp

#### **Adressen 1**

- **9** Turnhoutsebaan 121 2970 Schilde
	- $(\boxtimes$  Google Maps.)
- ⊠ zorglijn.antwerpen@cm.be
- ₹ 03 221 95 95
- www.cm.be/oppashulp

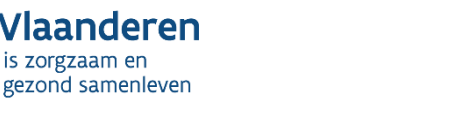

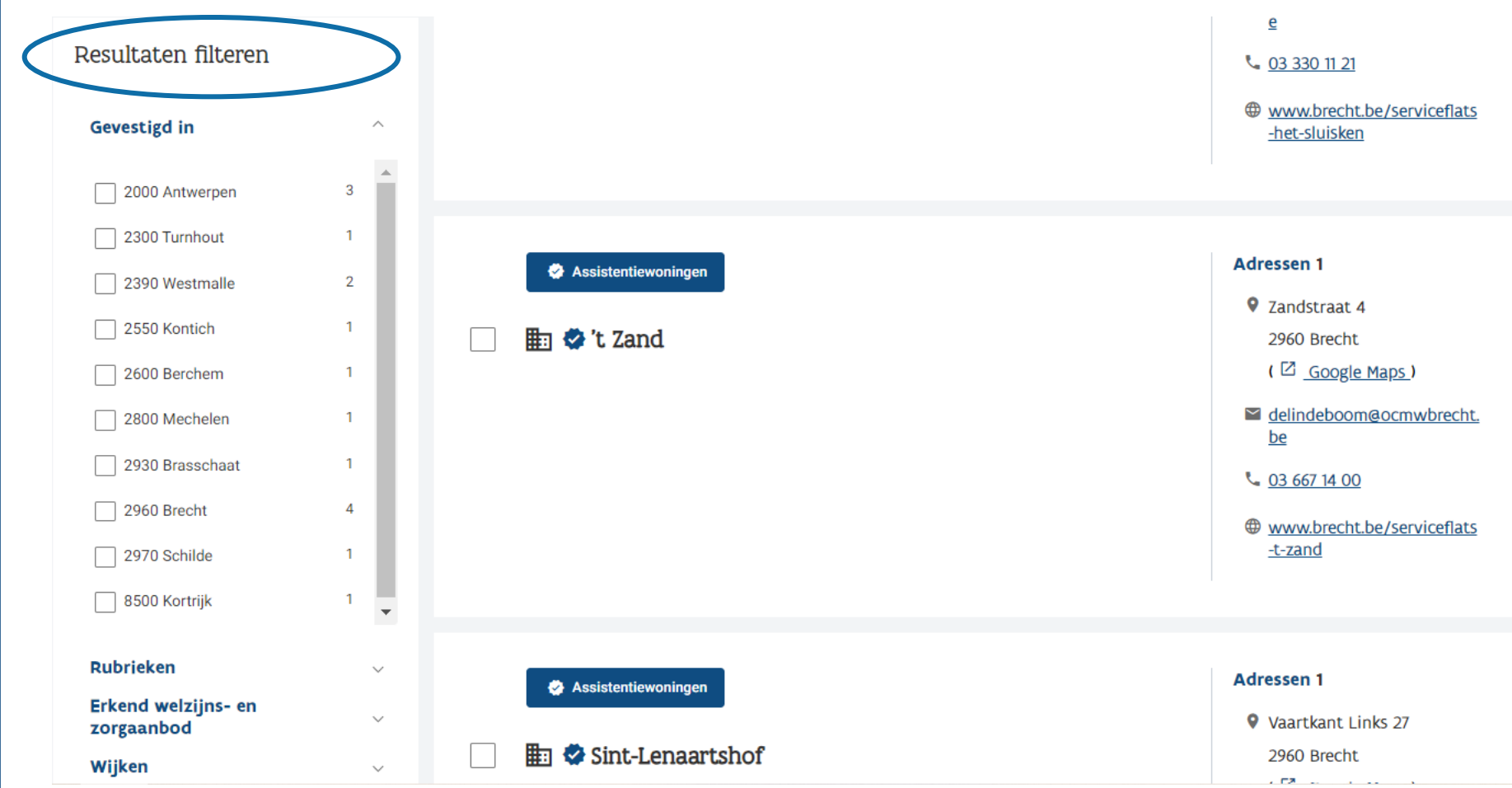

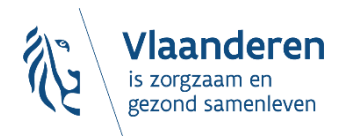

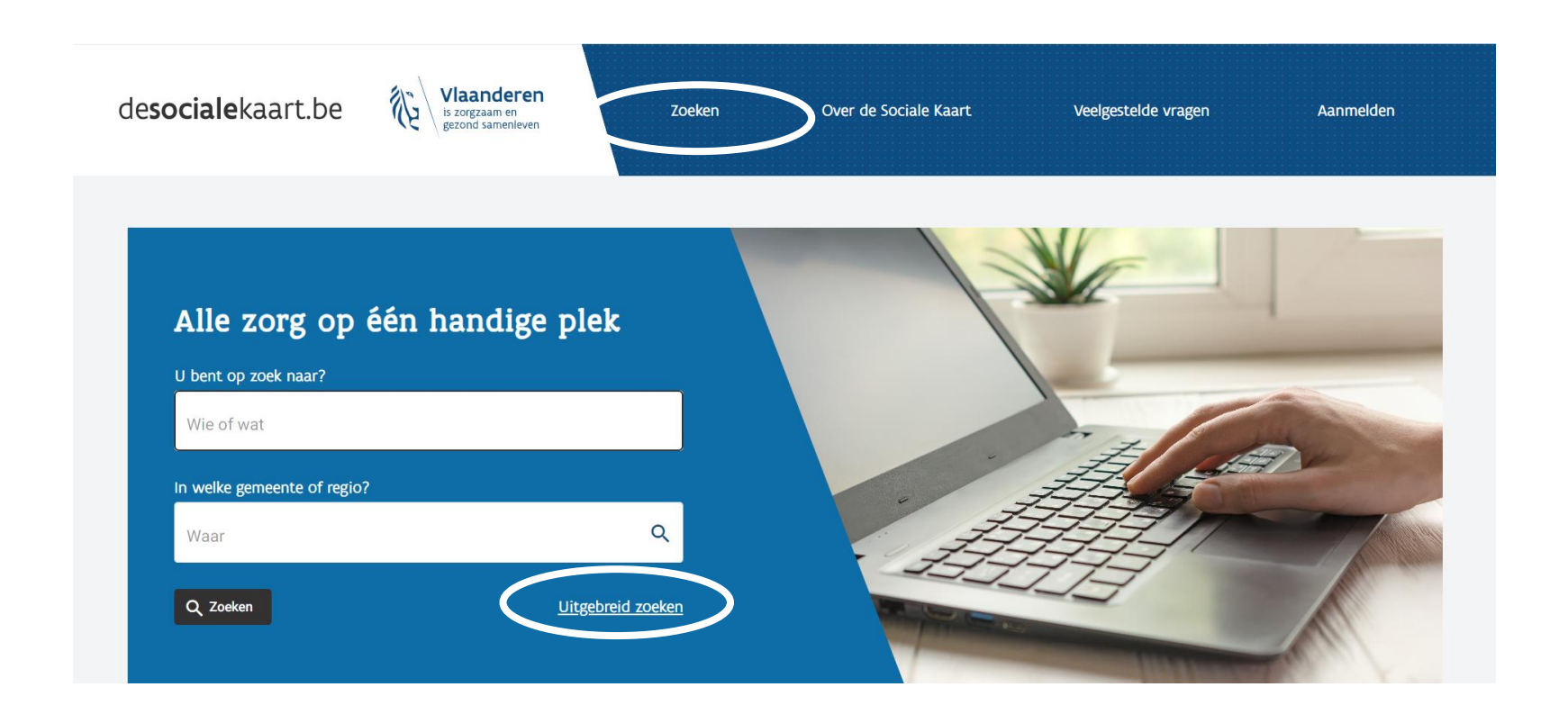

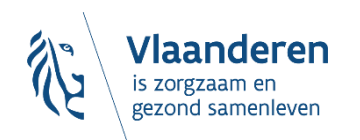

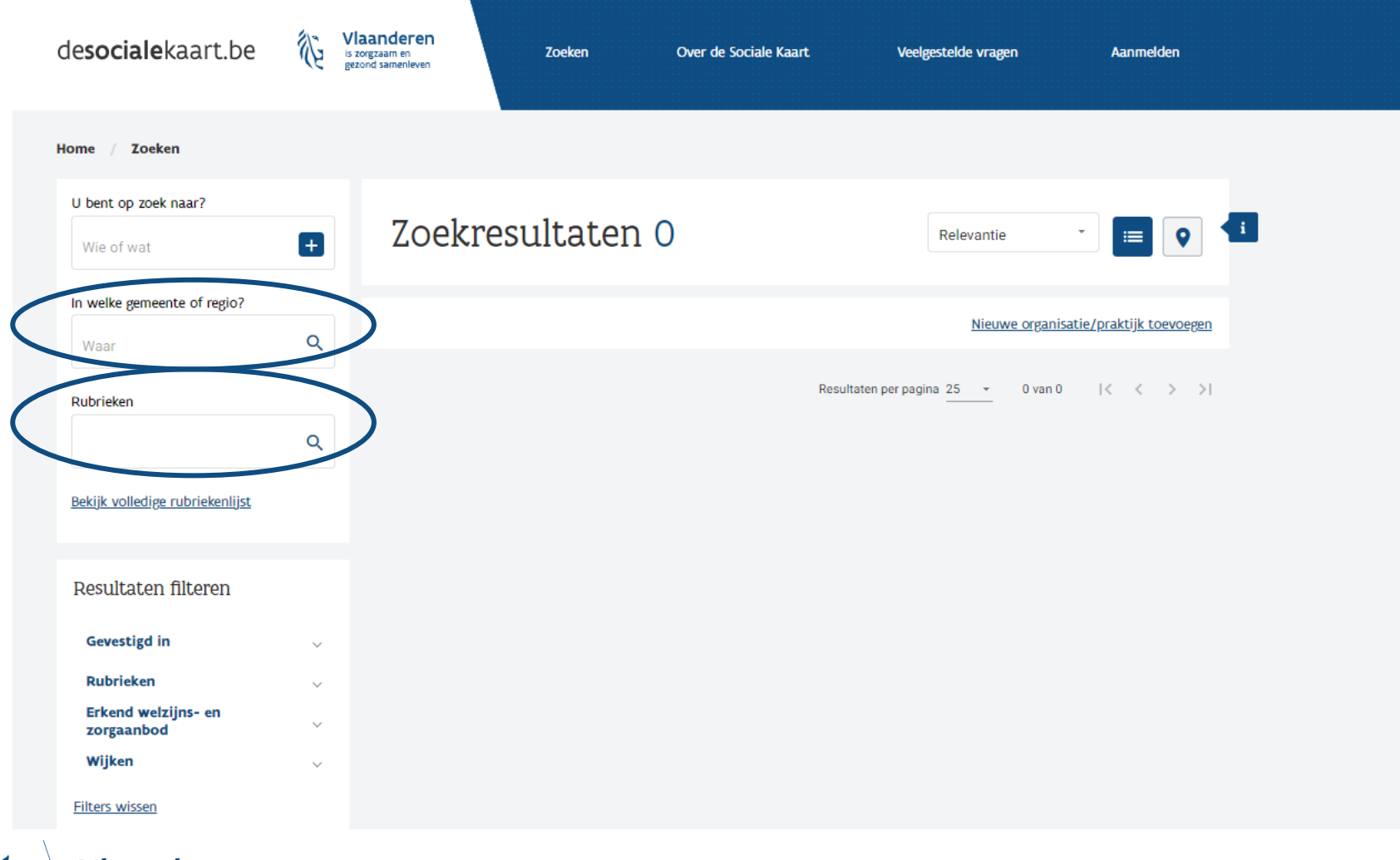

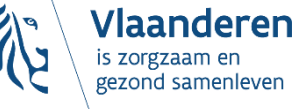

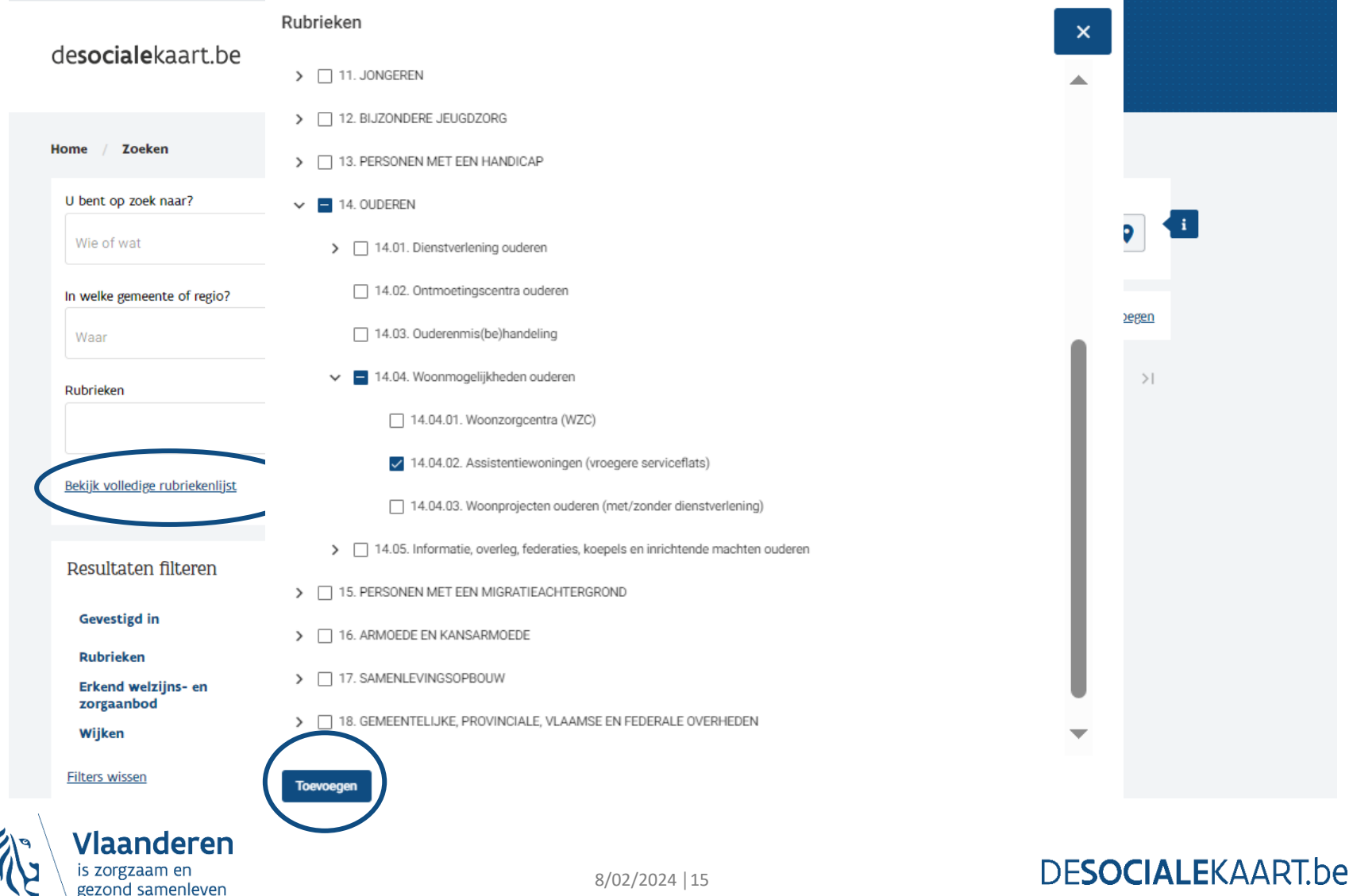

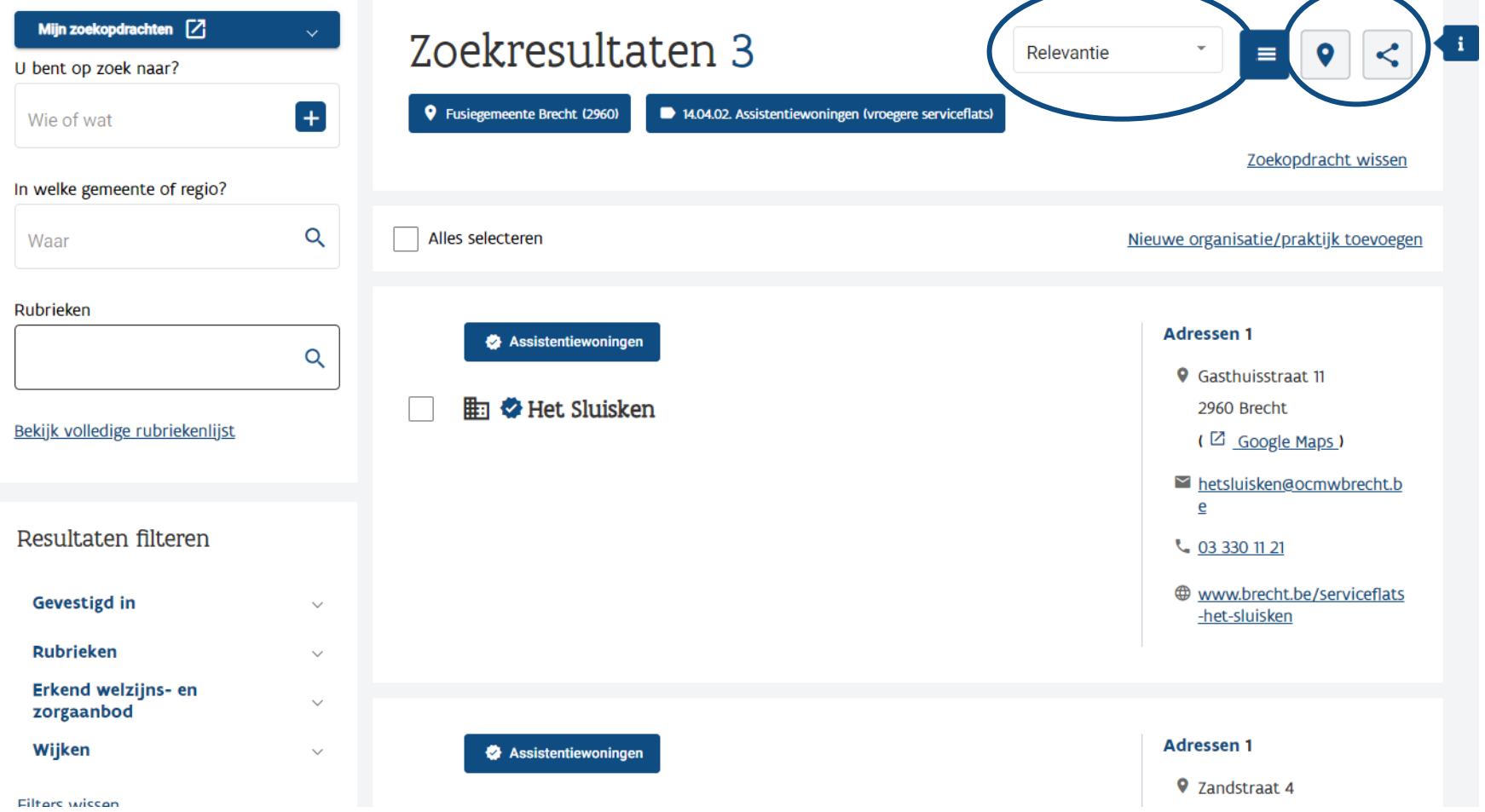

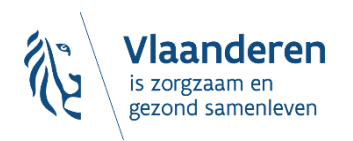

**Vlaanderen** 

gezond samenleven

is zorg:

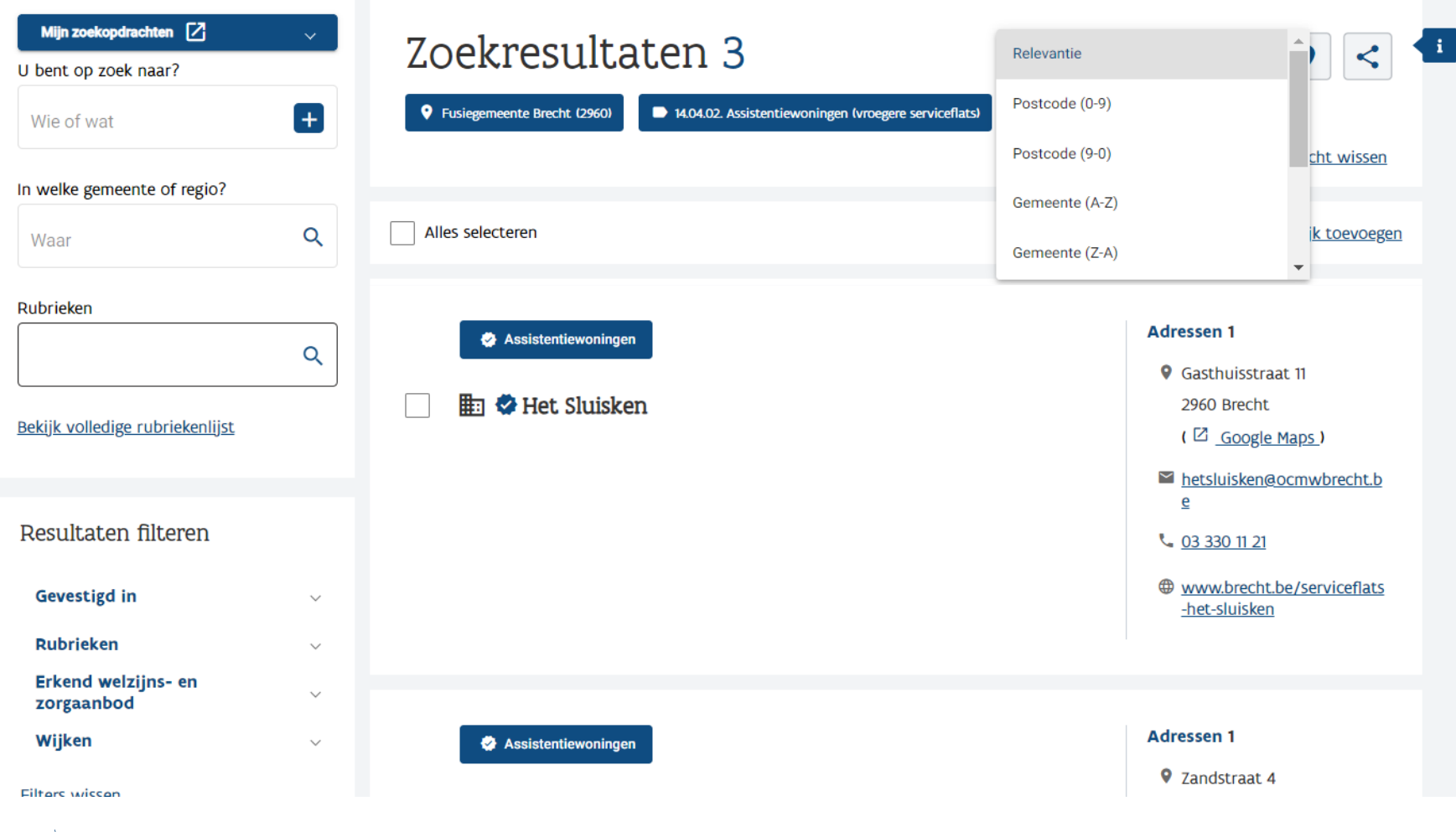

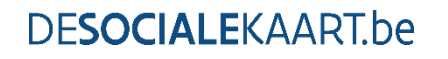

## **Wat kan je allemaal doen met de zoekresultaten? (aangemeld)**

- **Zoekopdrachten opslaan en delen**
- **Favorietenlijsten maken en delen**
- **Gegevens downloaden**
- **Info doorsturen naar collega's, vrienden…**
- **Suggesties tot wijzigingen doorgeven**
- **Notities toevoegen op een fiche**

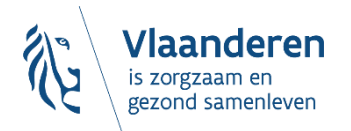

### **Zoekopdrachten opslaan**

Home **Zoeken** 

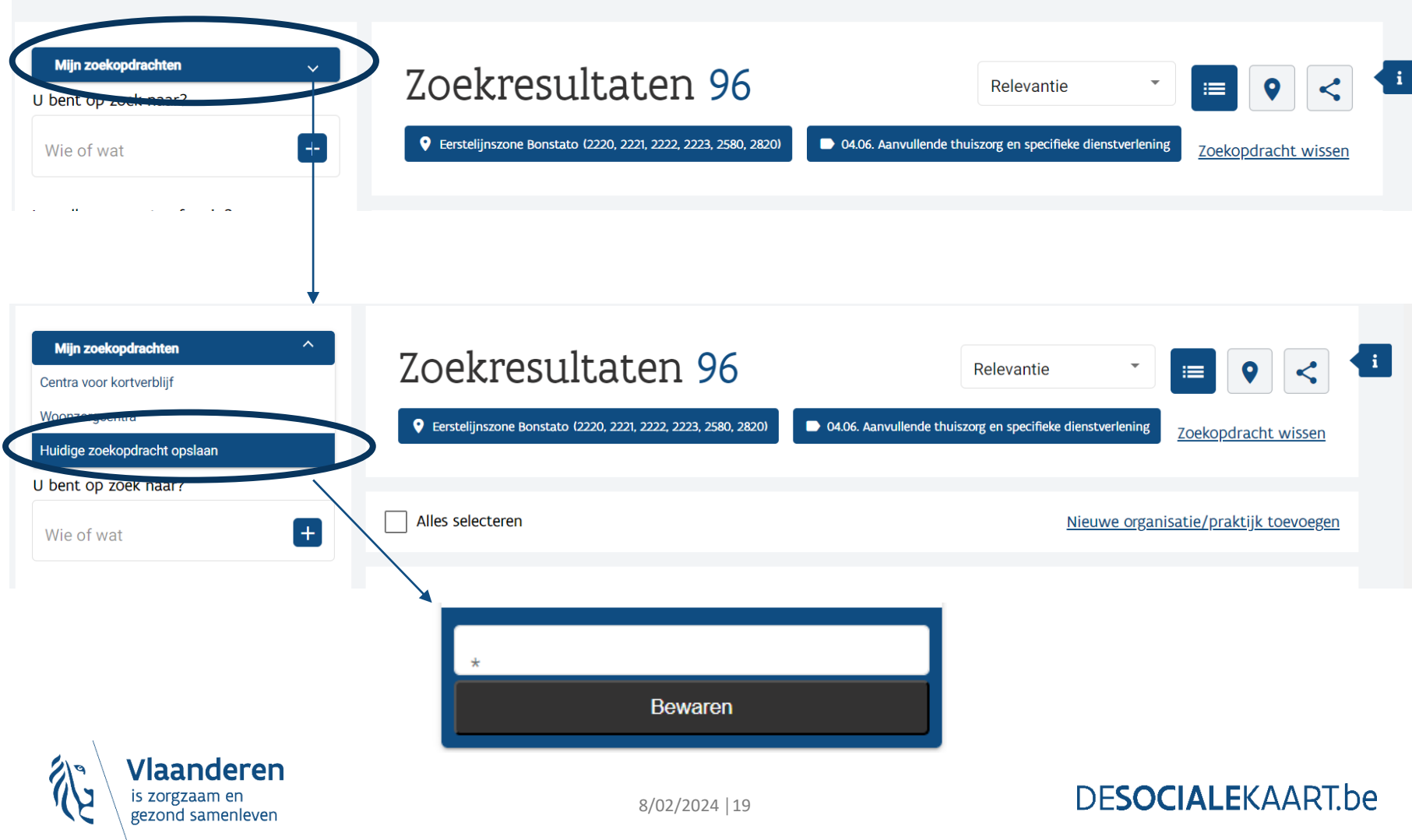

### **Favorietenlijsten maken**

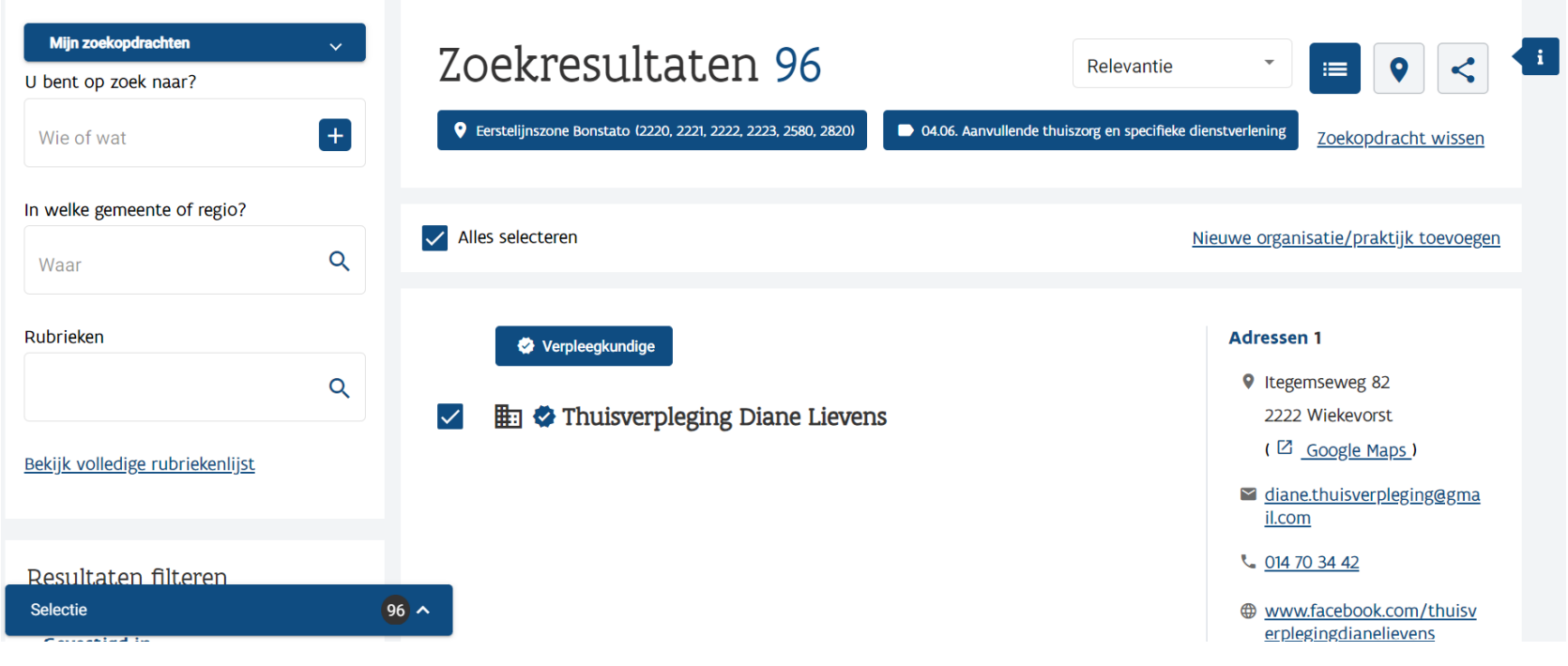

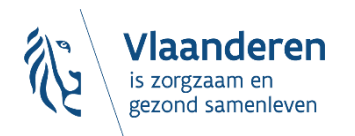

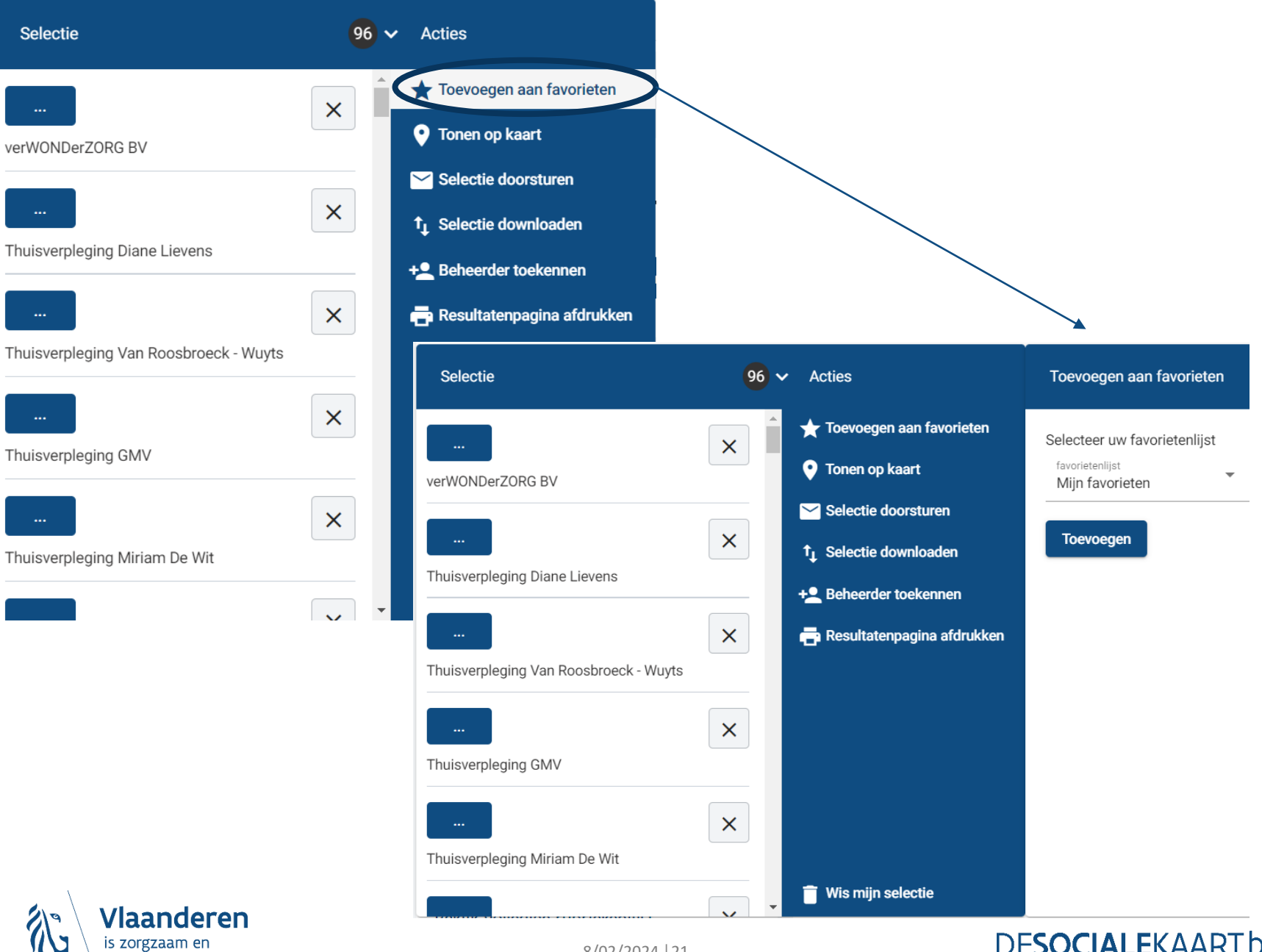

8/02/2024 **│**21

gezond samenleven

### **Gegevens downloaden**

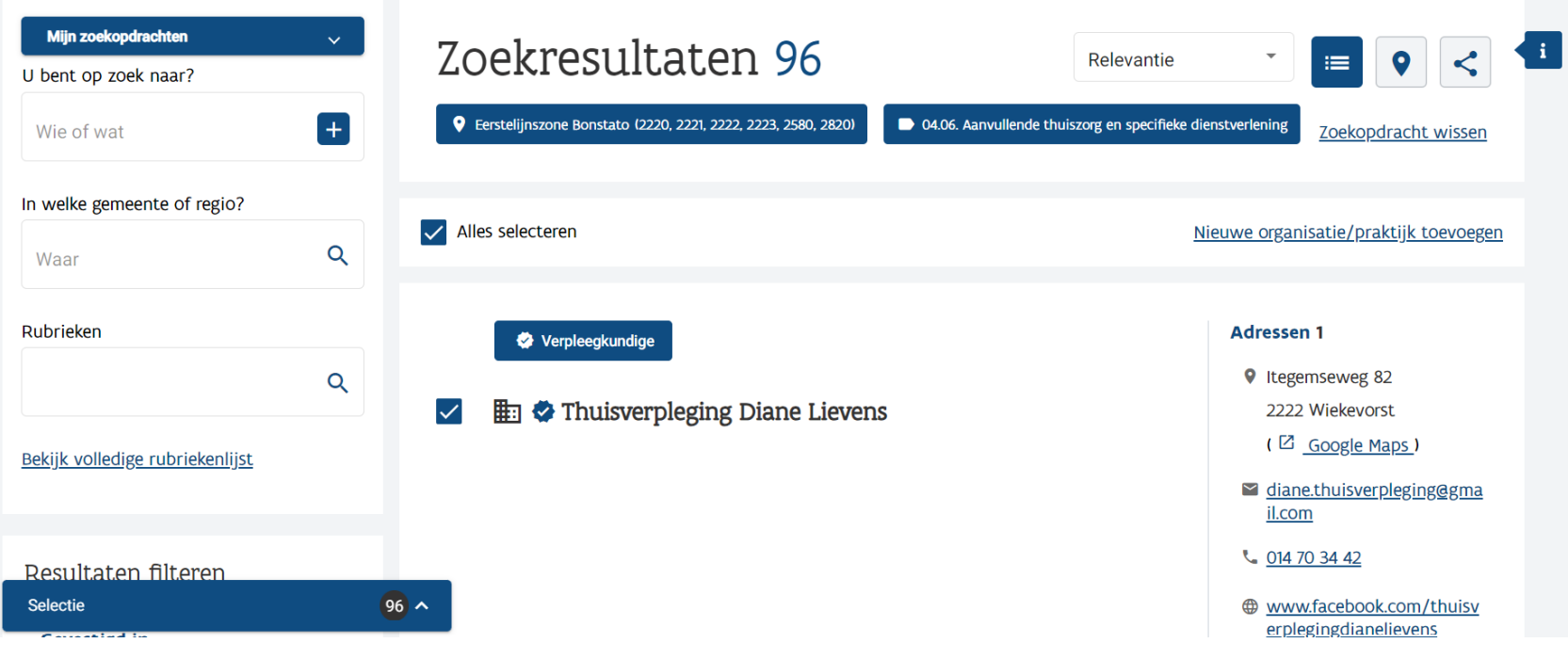

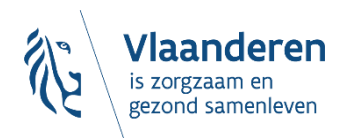

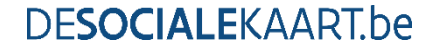

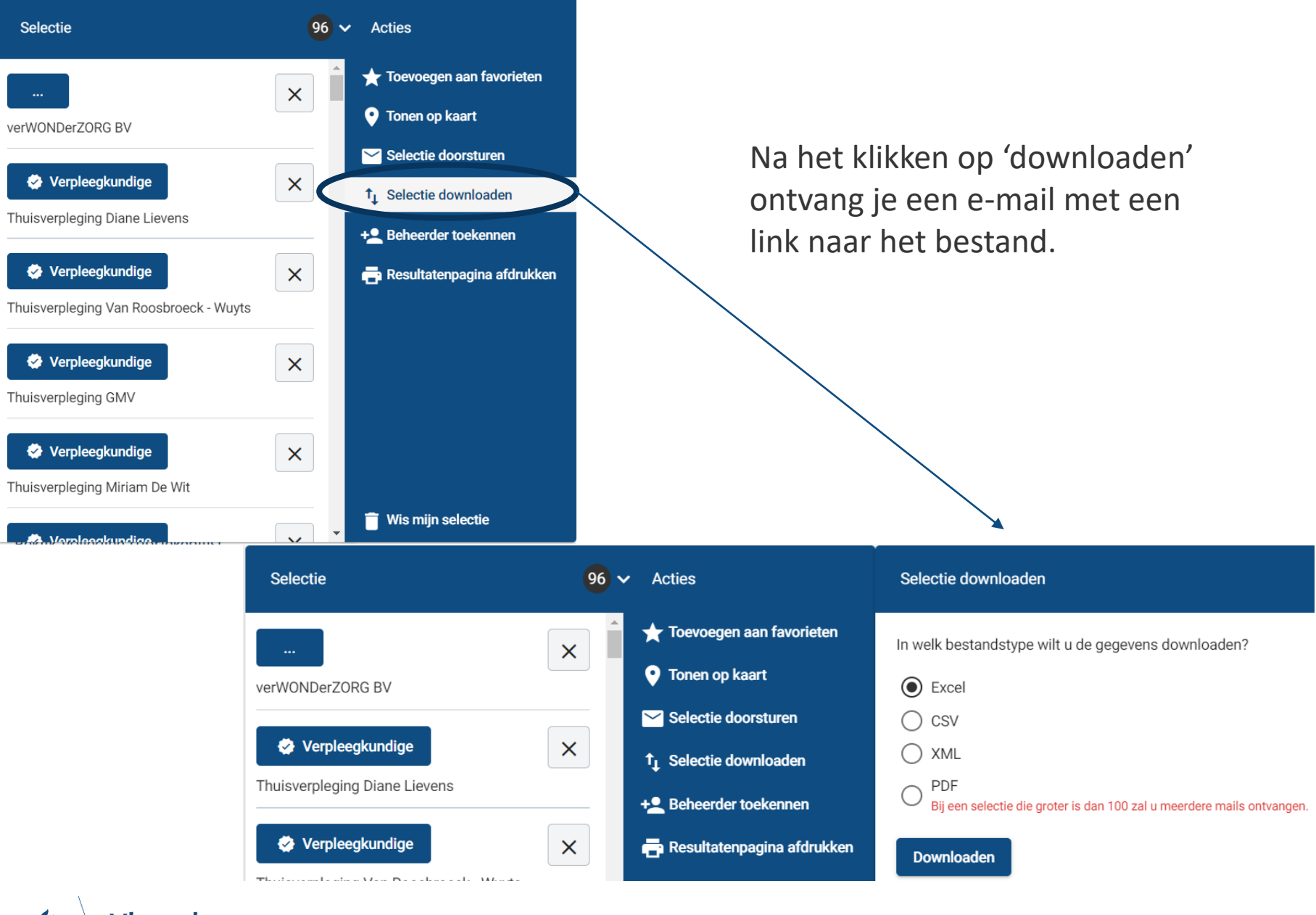

Vlaanderen is zorgzaam en gezond samenleven

8/02/2024 **│**23

### **Info doorsturen**

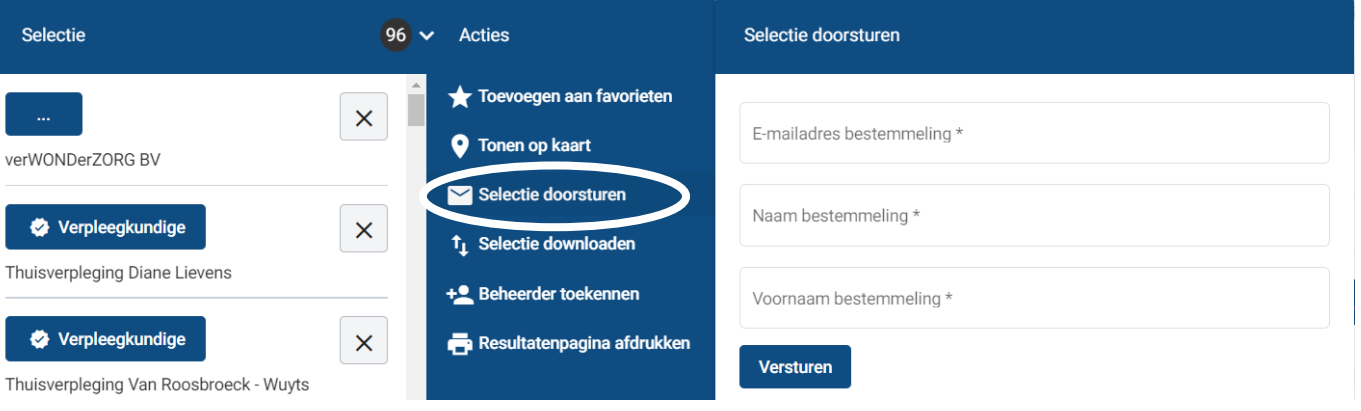

Laatst gewijzigd: 30 september 2023

Verpleegkundige

#### **E** Thuisverpleging Diane Lievens

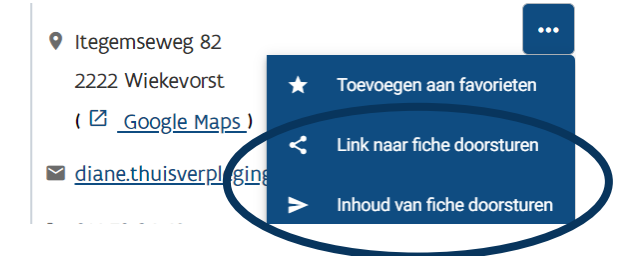

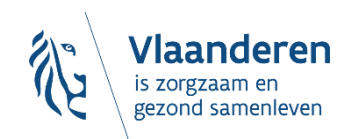

### **Suggestie tot wijziging**

is zorgzaam en gezond samenleven

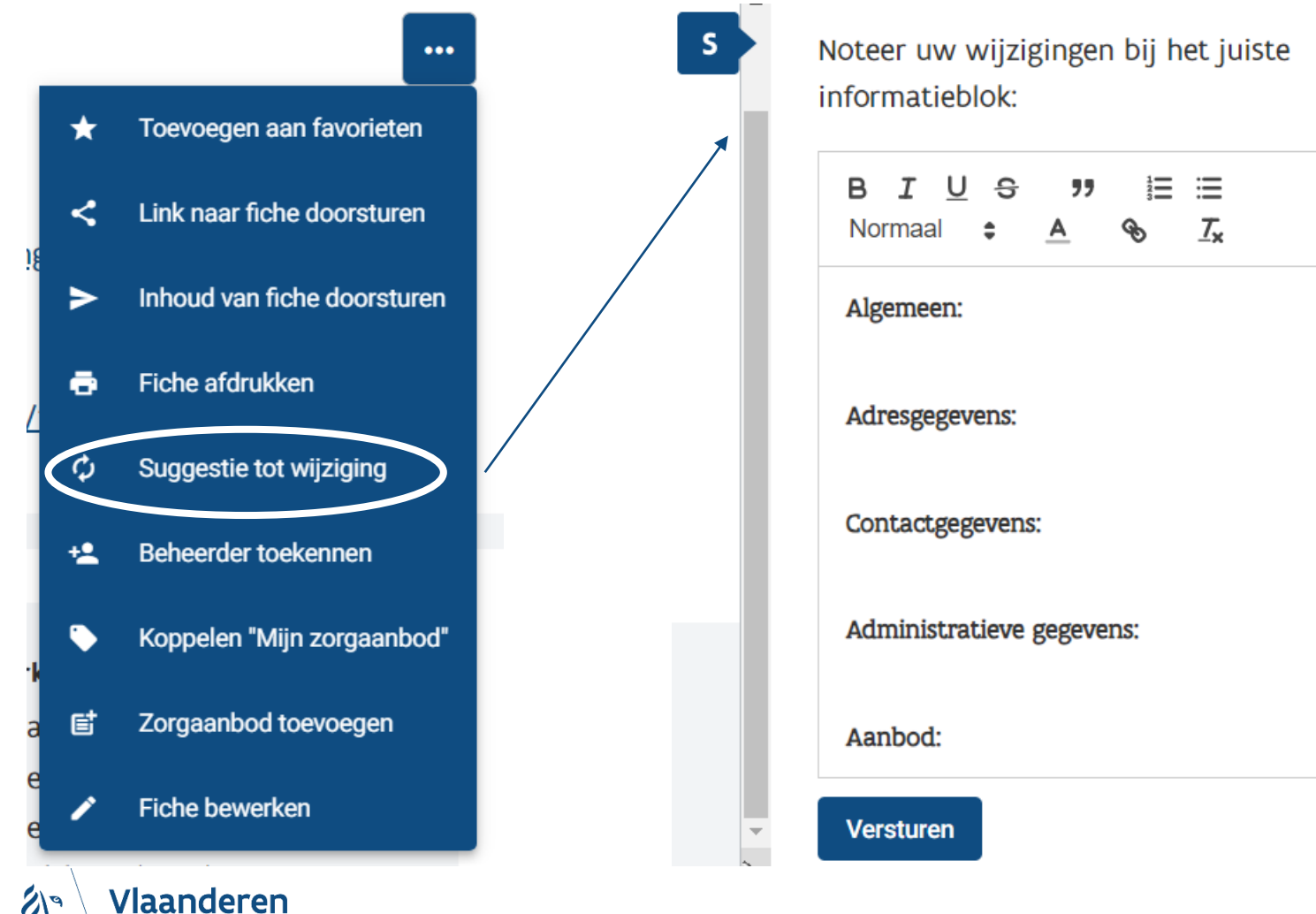

8/02/2024 **│**25

### **Notitie toevoegen**

Laatst gewijzigd: 30 september 2023

#### **■ • Thuisverpleging Diane Lievens**

Verpleegkundige

#### **Algemeen**

Adresgegevens

Contactgegevens

Administratieve gegevens

Aanbod

Notitie toevoegen

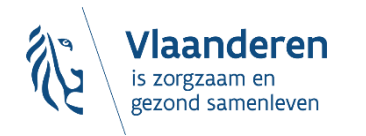

#### Algemeen

8/02/2024 **│**26

## **Wat is het nut van de Sociale Kaart?**

- **Je zoekt zelf naar hulpverlening.**
- **Je verwijst iemand door.**
- **Je wil zorgactoren buiten de eigen sector leren kennen.**
- **Je wil lijsten van zorgactoren bijhouden en gebruiken.**
- **Je wil je eigen aanbod bekend maken.**

#### **Voordeel:**

 $\checkmark$  Vanuit overheid = garantie voor kwalitatieve informatie + verzameld op één plaats

**DFSOCIALEKAARThe** 

- $\checkmark$  Authentieke bronnen = 1x ingeven informatie
- ✓ Mogelijkheid om gegevens uit de Sociale Kaart te hergebruiken, bv. SOKA op maat sub-site, via externe website door API/widget

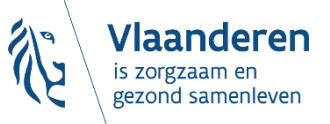

## **Vragen?**

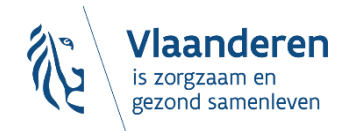

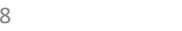

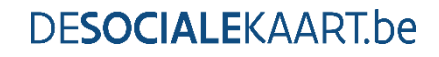

8/02/2024 **│**28

## **Wat 'technische' achtergrond om straks vlot je eigen fiches te beheren**

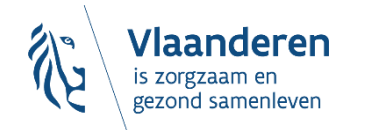

### **Databankstructuur**

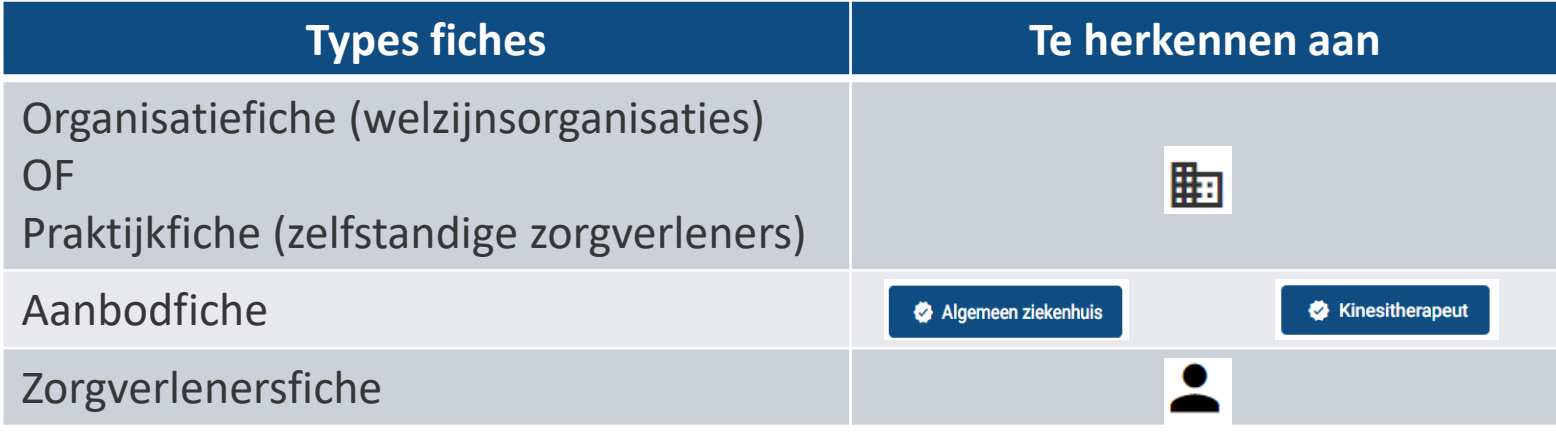

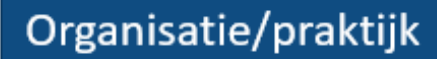

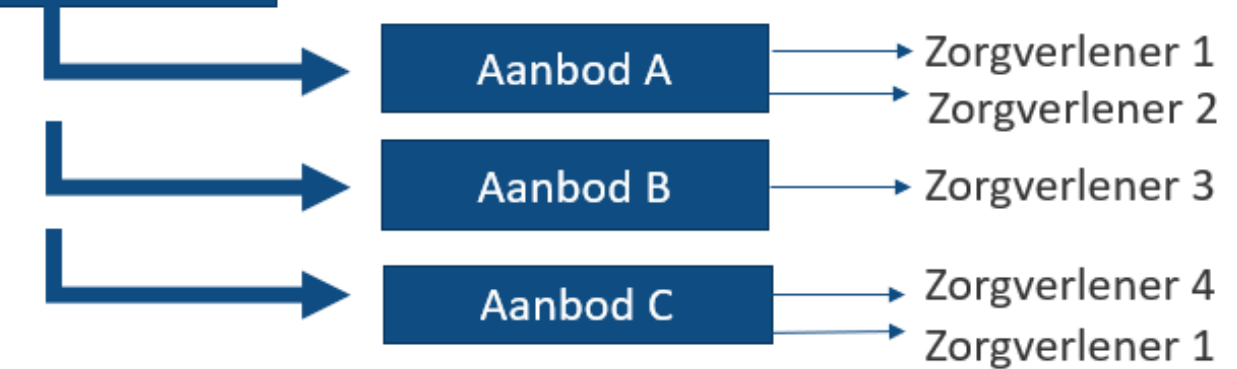

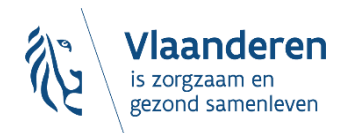

### **Voorbeeld > zorgverlener**

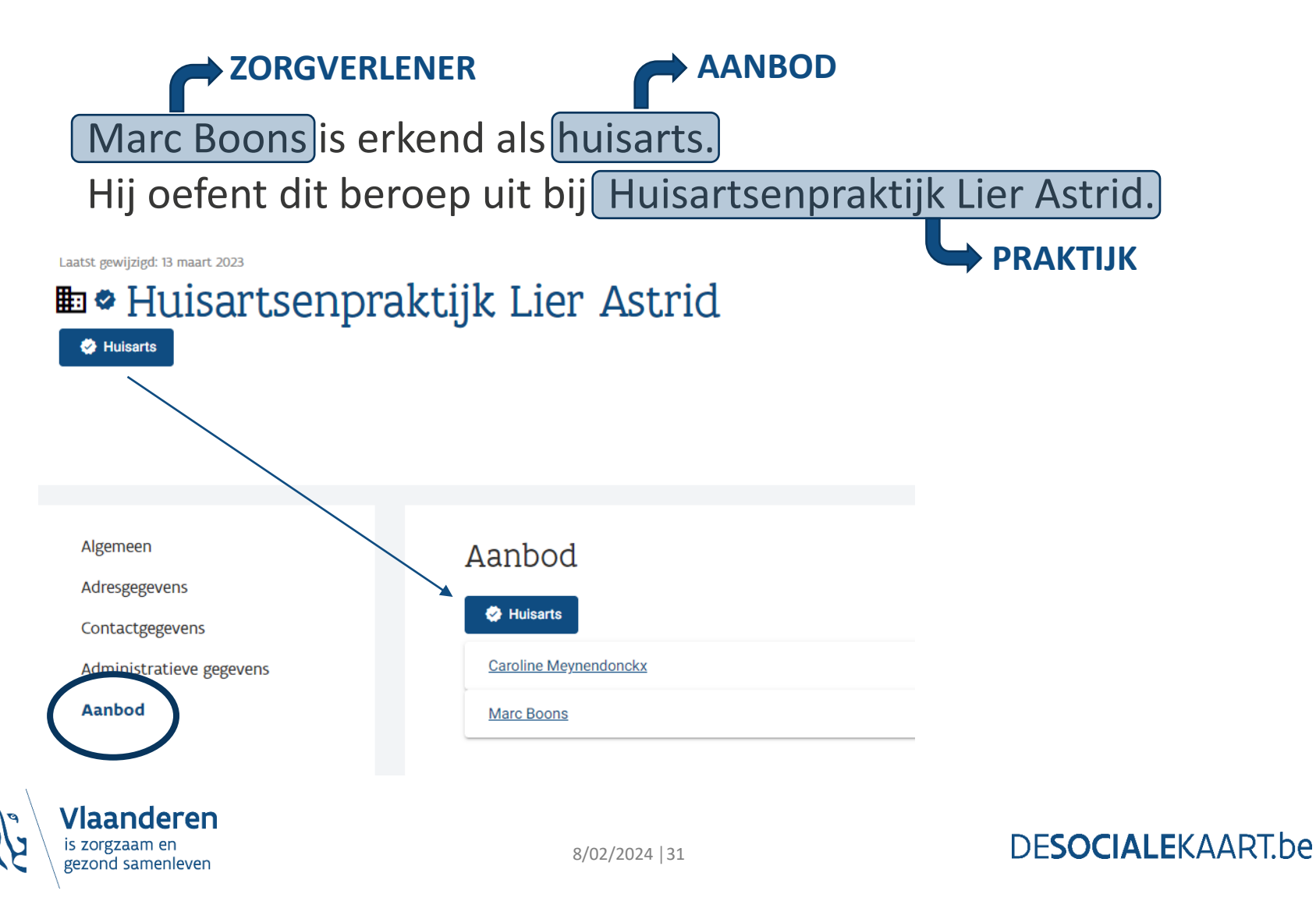

## **Informatie op een zorgverlenersfiche**

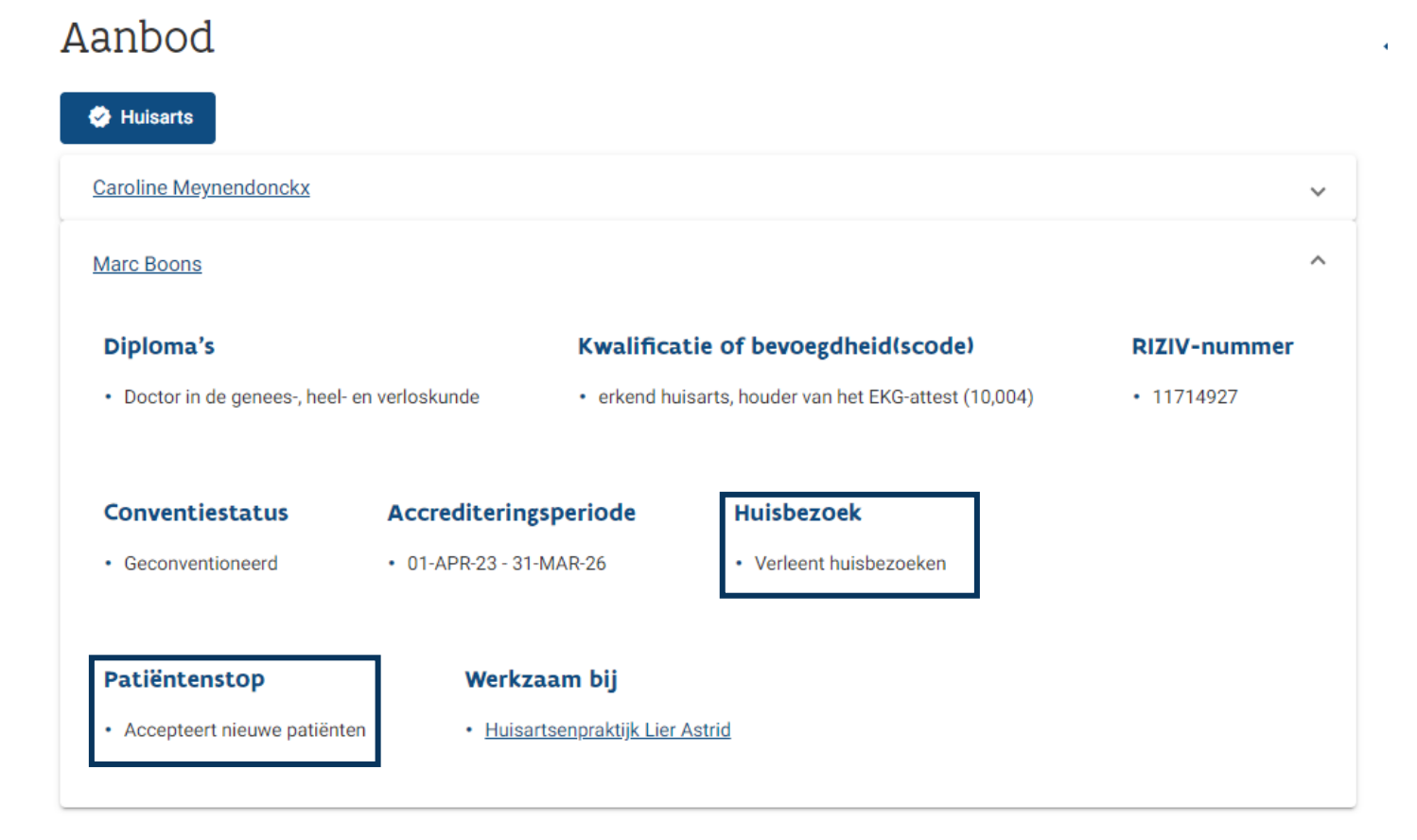

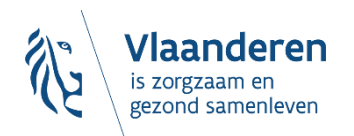

## **Voorbeeld > welzijnsorganisatie**

**ORGANISATIE**

Nottebohm - Woonzorgcentrum is erkend als:

- Assistentiewoningen
- **Kortverblijf**

Woonzorgcentrum

**AANBOD**

### **⊞ • Nottebohm - Woonzorgcentrum**

Assistentiewoningen

**Kortverblijf** 

Woonzorgcentrum Ø

**DFSOCIALEKAARThe** 

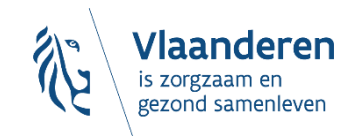

### **Welke info staat er op een organisatieof praktijkfiche?**

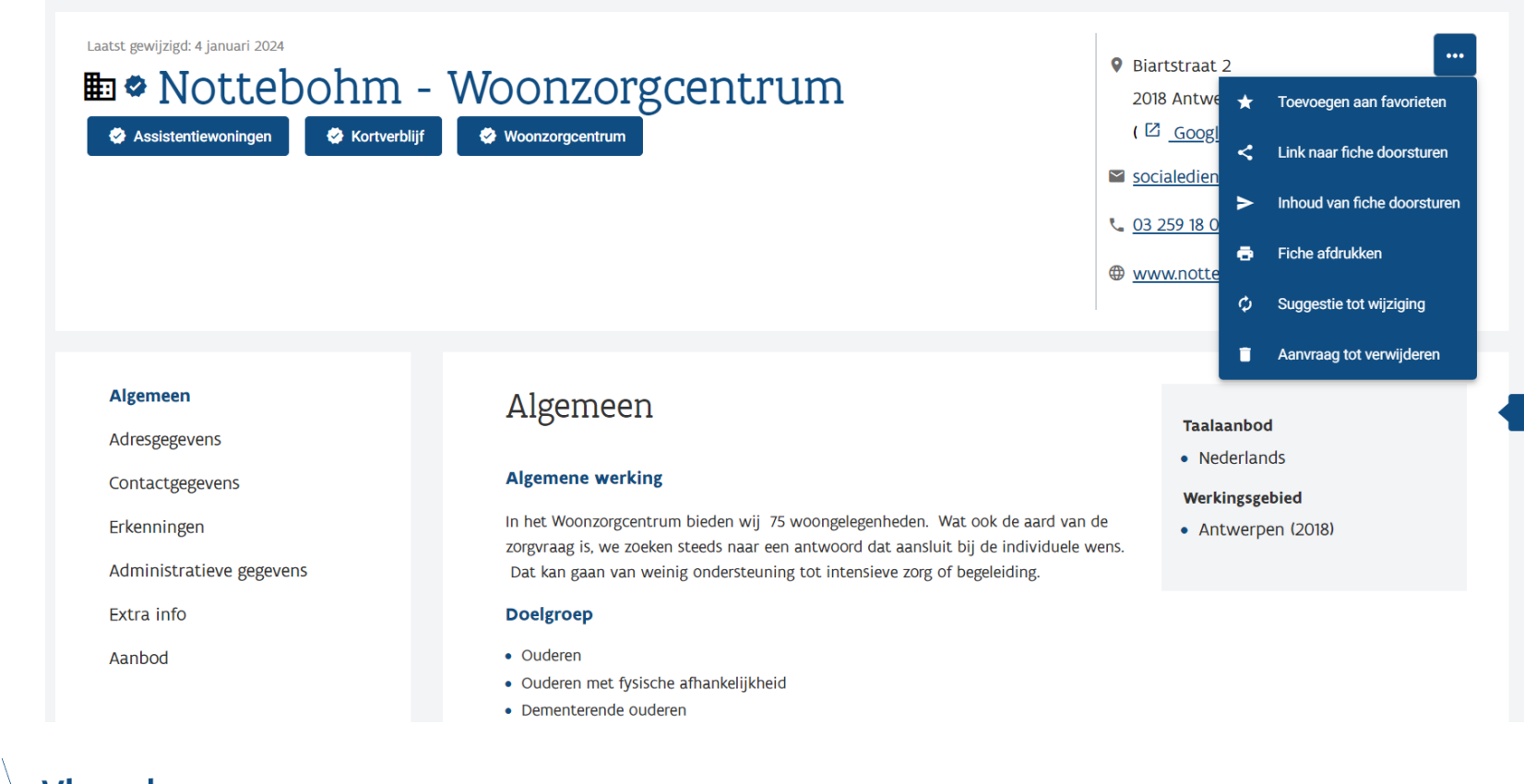

laanderen gezond samenleven

#### **DFSOCIALEKAARThe**

### **Informatie op aanbodfiche**

#### Laatst gewijzigd: 30 oktober 2023

Nottebohm - Woonzorgcentrum

\* Kortverblijf

**9** Biartstraat 2 2018 Antwerpen ( Z Google Maps ) Socialedienst@nottebohm.be  $\frac{1}{2}$  03 259 18 15

 $\mathbf{i}$ 

www.nottebohm.be

Adresgegevens

Contactgegevens

Erkenningen

Administratieve gegevens

Extra info

#### Algemeen

#### **Algemene werking**

In de vorm van kort- of tijdelijk verblijf kunnen wij u ondersteunen als er nood is aan tijdelijke opvang. Wij beschikken hiervoor over 9 kamers.

#### **Doelgroep**

65+ of zorgbehoevenden.

#### **Taalaanbod**

• Nederlands

#### Werkingsgebied

• Antwerpen (2018)

**laanderen** gezond samenleven

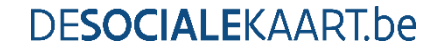

# **Aanmelden op Sociale Kaart**

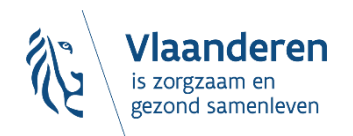
# **Aanmelden als burger/zorgverlener**

Gebruiker + fichebeheerder Met actief visum

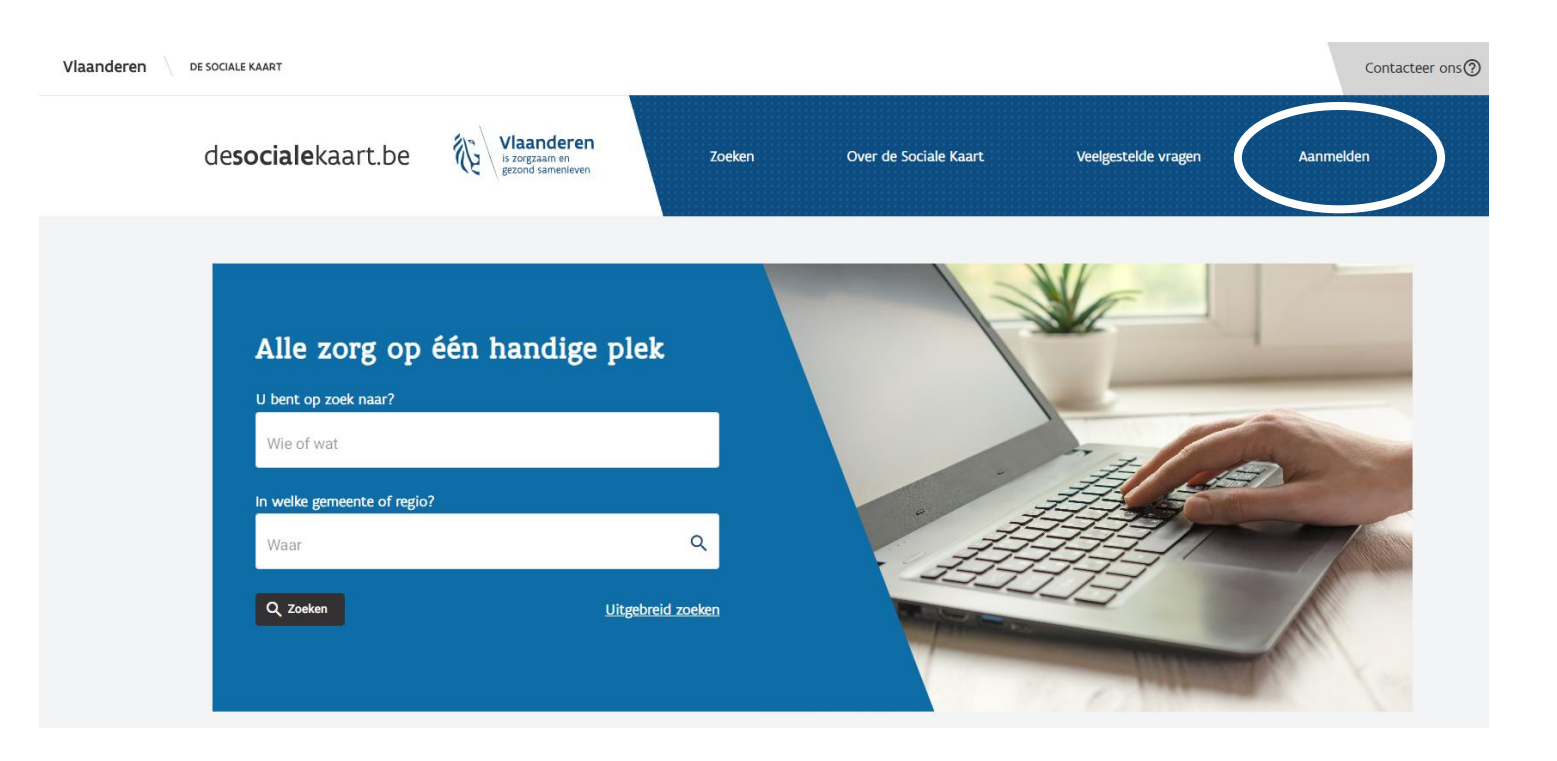

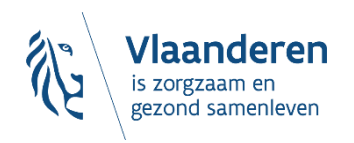

8/02/2024 **│**37

# **Beheren als zorgverlener**

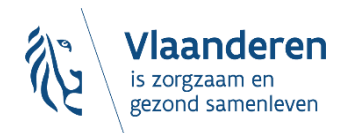

8/02/2024 **│**38

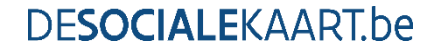

# **Stap 1: Aanmelden als zorgverlener**

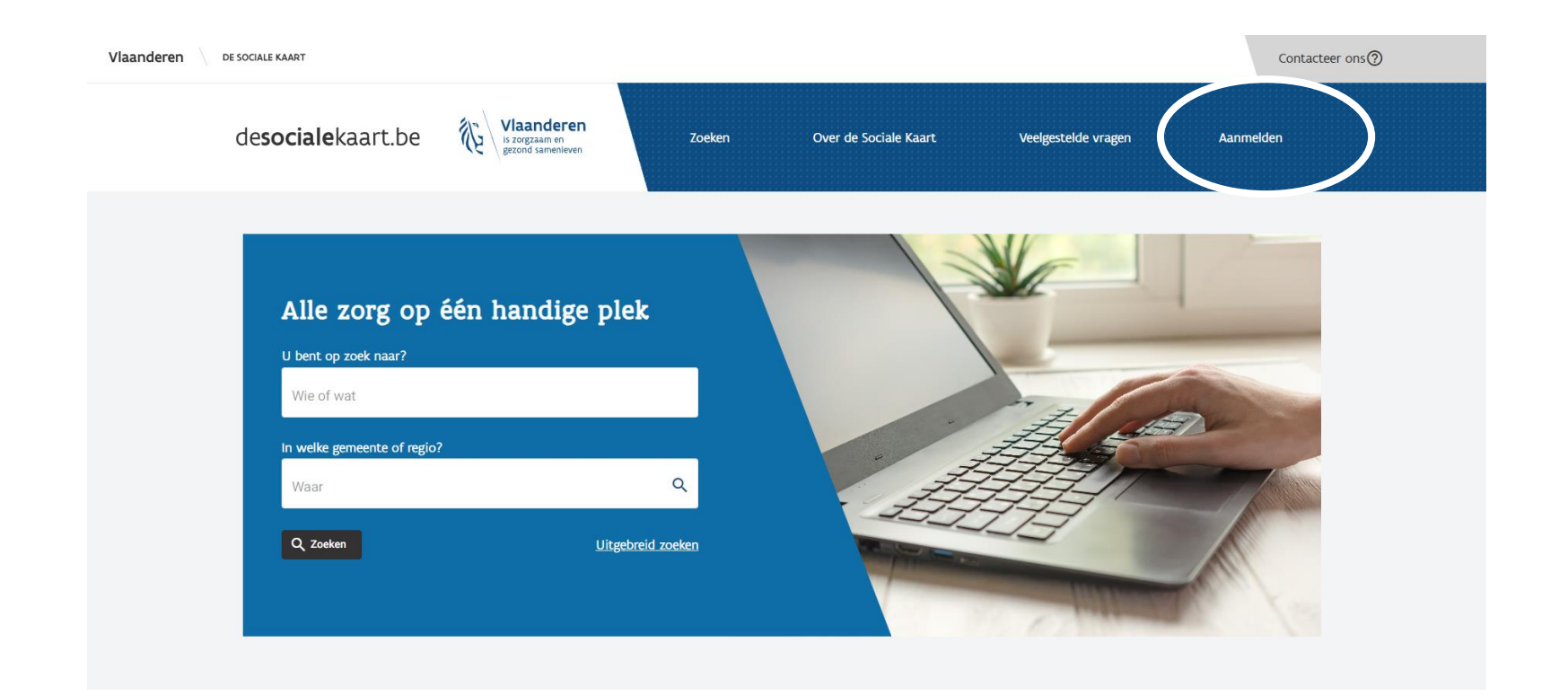

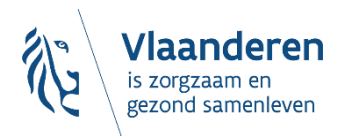

# **Stap 1: Aanmelden als zorgverlener**

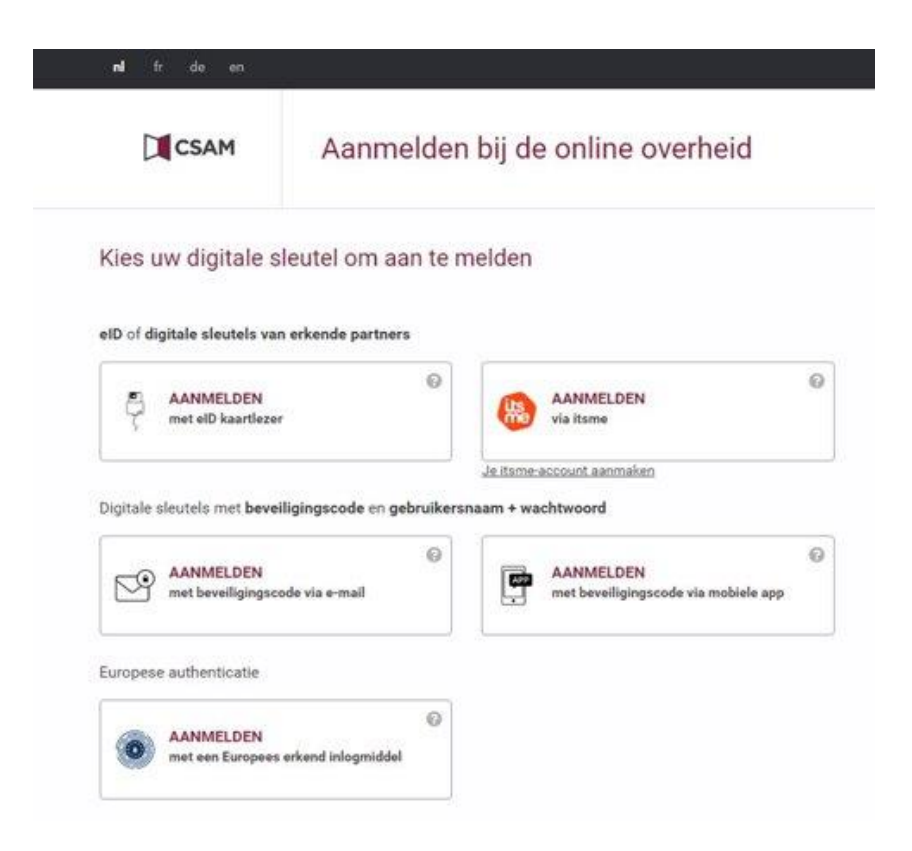

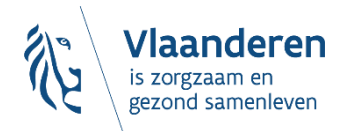

# **Stap 1: Aanmelden als zorgverlener**

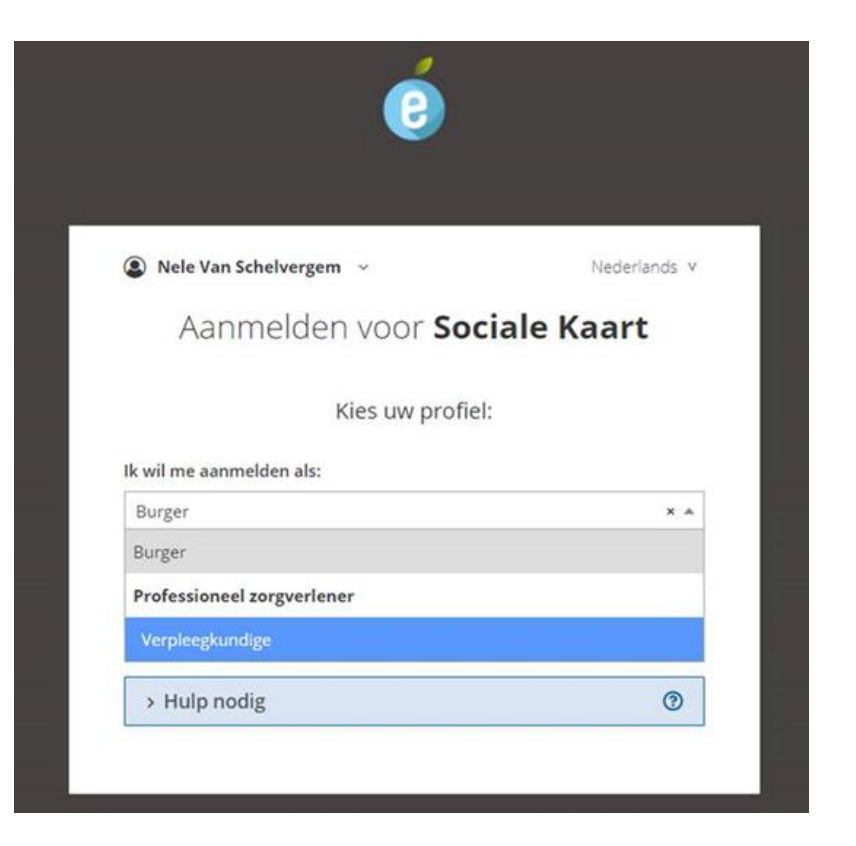

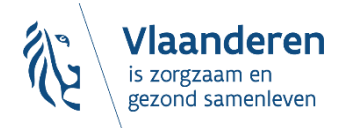

# **Stap 2: Zoek jezelf op de Sociale Kaart**

**Optie A: 'Mijn zorgverlenersfiche staat online'**

## **Optie B: 'Mijn zorgverlenersfiche staat nog niet online'**

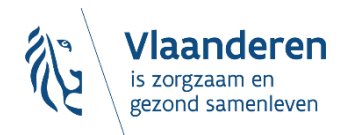

8/02/2024 **│**42

**DFSOCIALEKAARThe** 

## *A: "Ja, mijn zorgverlenersfiche staat online"*

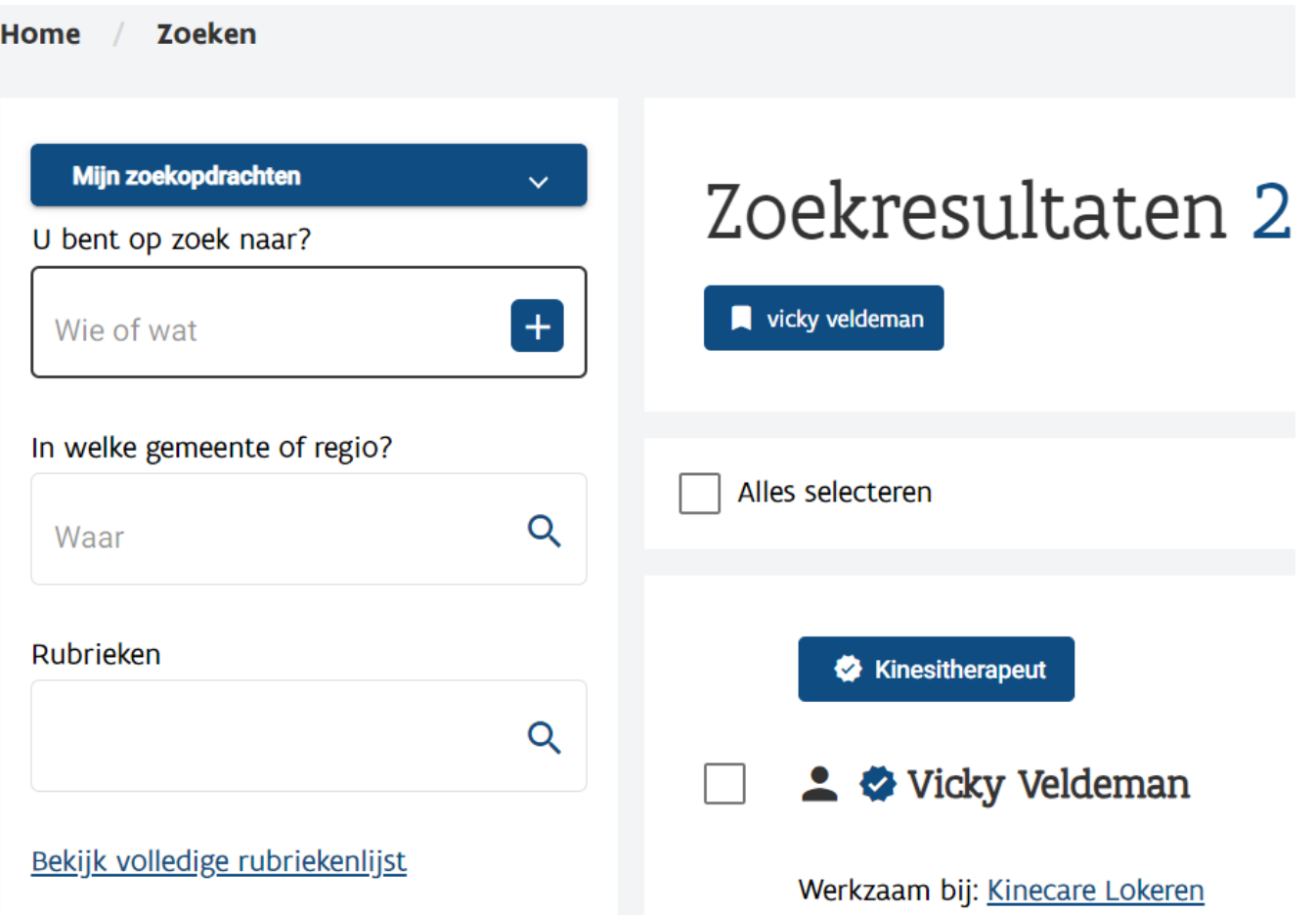

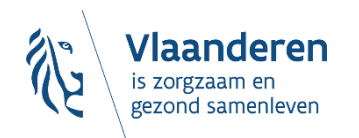

## **Jouw zorgverlenersfiche aanvullen, aanpassen,...?**

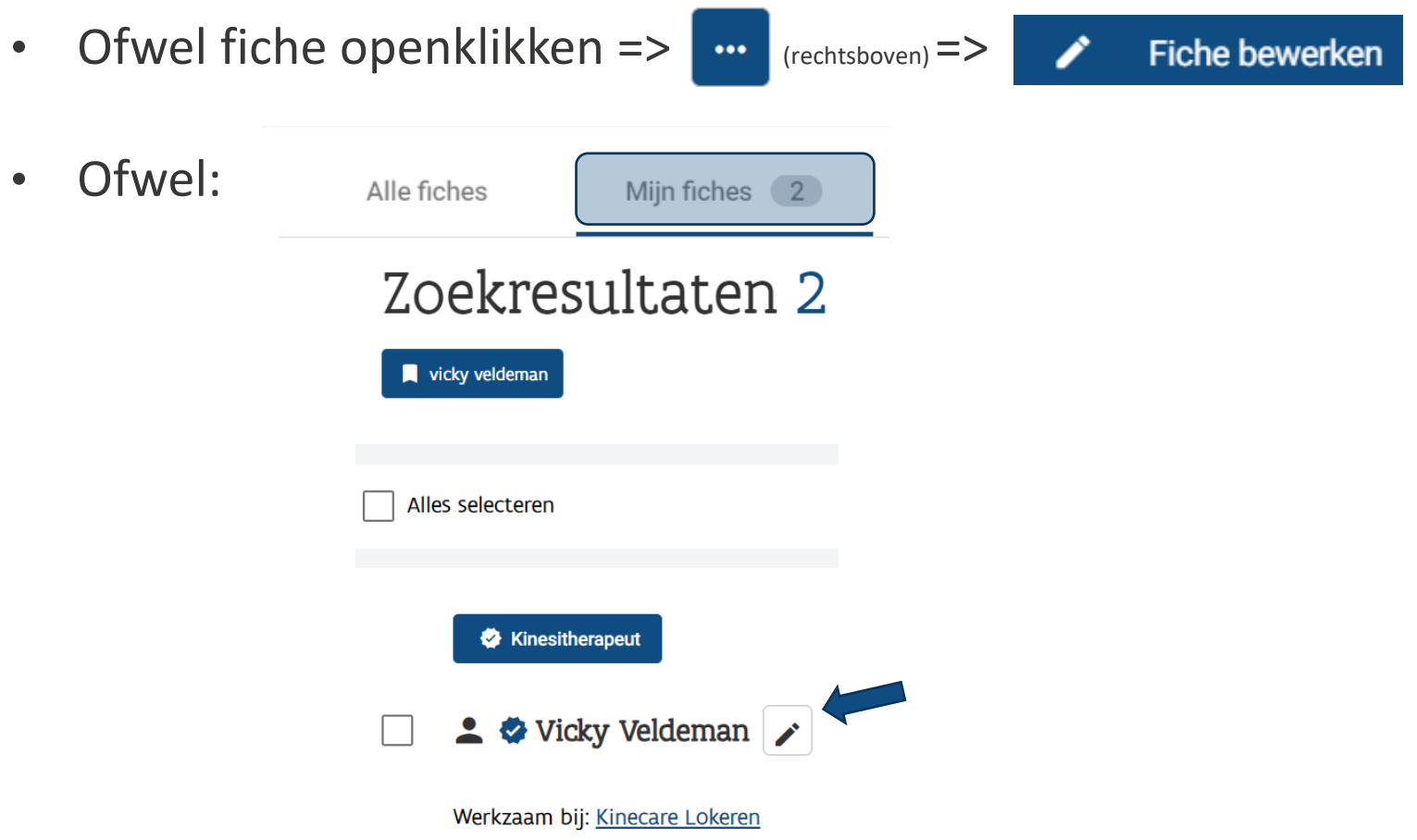

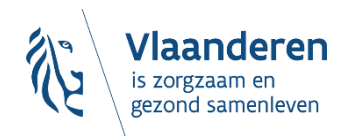

# *B: "Neen, mijn zorgverlenersfiche staat nog niet online"*

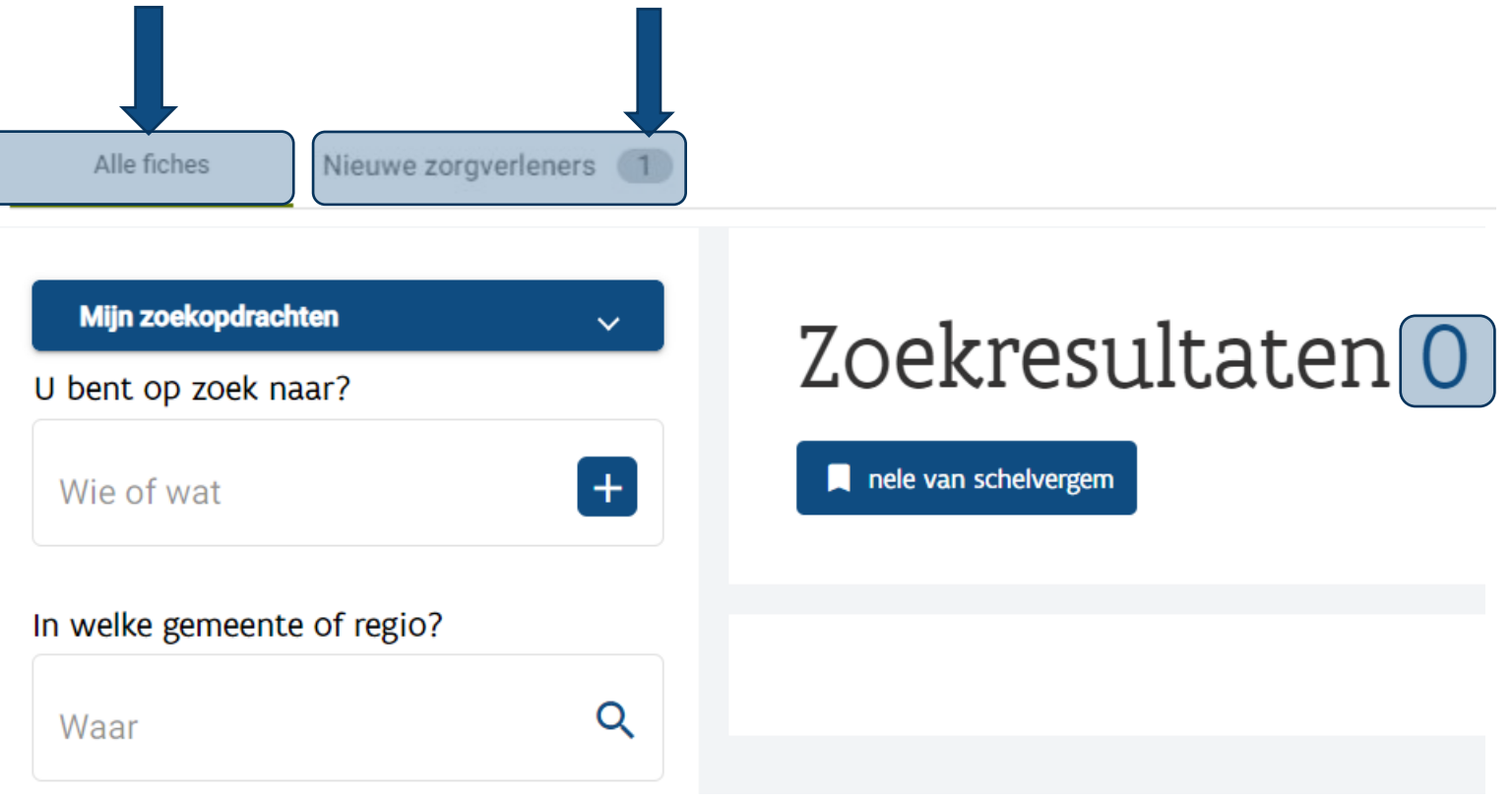

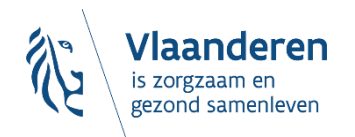

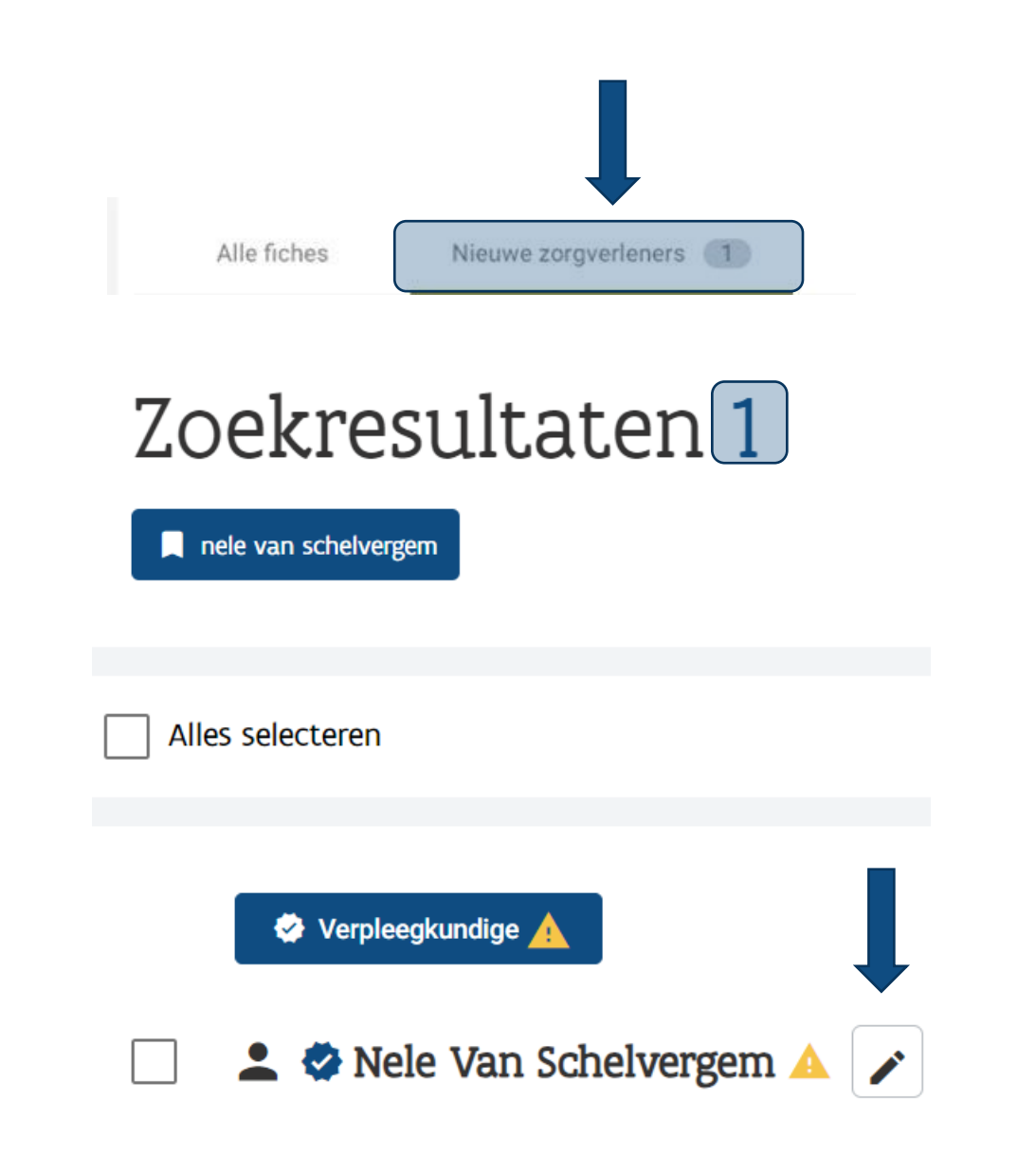

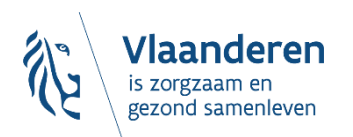

# **Stap 3: Zoek je (solo/groeps)-praktijk op de Sociale Kaart**

- **Optie A: 'Praktijkfiche staat online en mijn zorgverlenersfiche is eraan gekoppeld'**
- **Optie B: 'Mijn zorgverlenersfiche is gekoppeld aan een praktijk waar ik niet meer werk'**
- **Optie C: 'Praktijkfiche staat online maar mijn zorgverlenersfiche is nog niet gekoppeld'**
- **Optie D: 'Praktijkfiche staat nog niet online'**

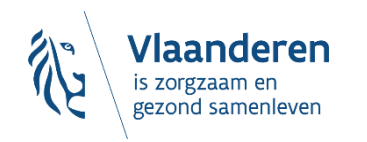

## $\mathbf{E}$  **→ A: "Ja, de praktijkfiche staat online en mijn zorgverlenersfiche is eraan gekoppeld"**

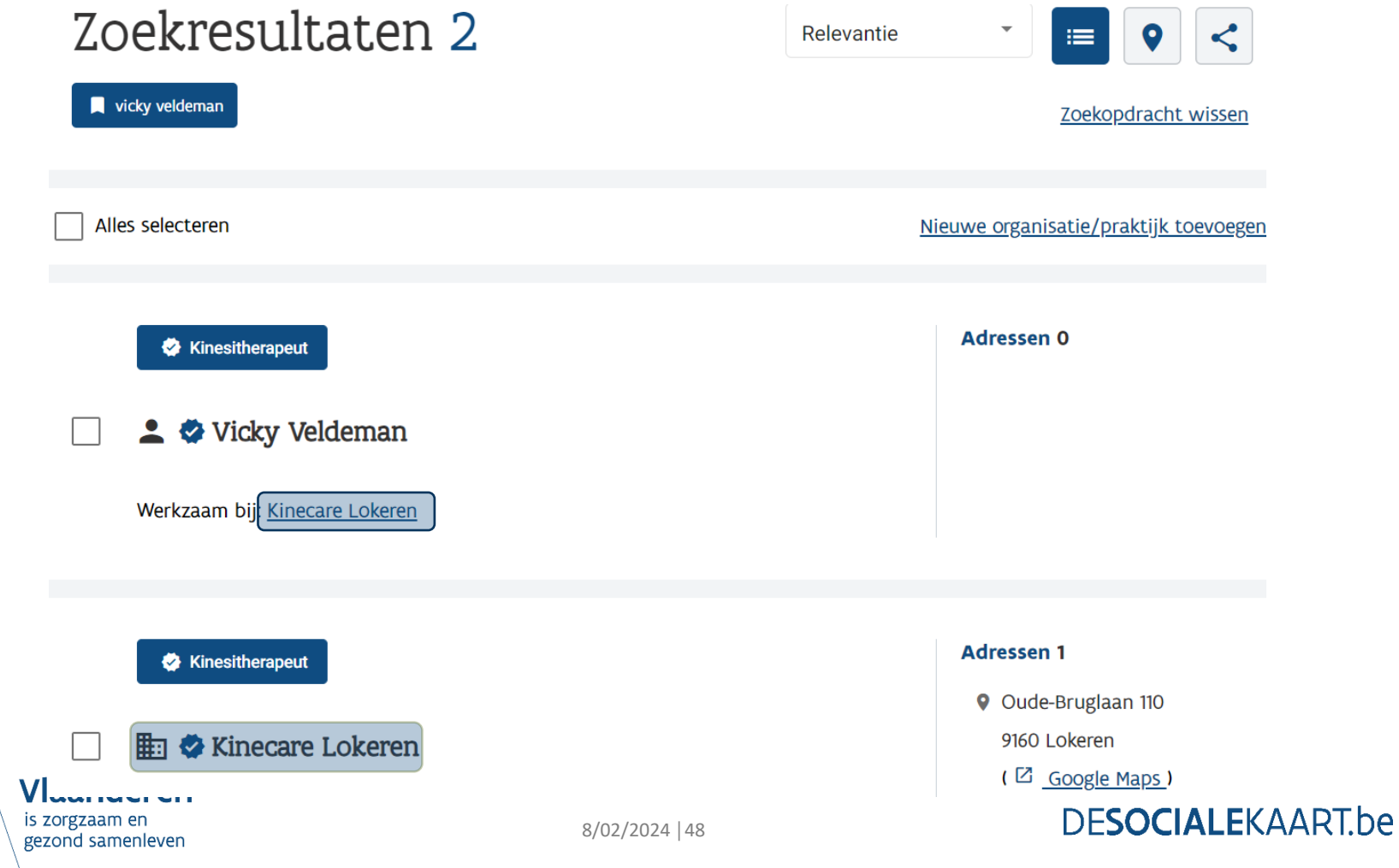

# *"Ik wil ook de praktijkfiche aanpassen. Hoe doe ik dat?"*

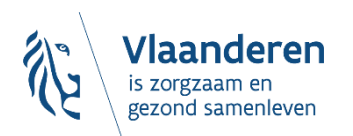

**DFSOCIALEKAARThe** 

## **De praktijkfiche aanvullen, aanpassen,...?**

1) Als je **beheerrechten** hebt op die praktijkfiche:

- Ofwel fiche openklikken =>  $\bullet$  (rechtsboven) =>
- Ofwel naar tabblad 'Mijn fiches' en dan  $\triangleright$
- 2) Als je **géén beheerrechten** hebt op die praktijkfiche:
	- Ofwel fiche openklikken  $\Rightarrow$   $\Box$  (rechtsboven)  $\Rightarrow$   $\Box$ Beheer aanvragen
	- Ofwel fiche openklikken  $\Rightarrow$   $\rightarrow$   $\text{``rechtsboven]}$   $\Rightarrow$   $\phi$

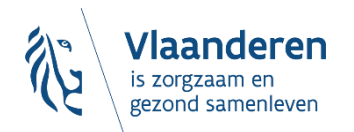

Suggestie tot wijziging

**Fiche bewerken** 

## Werkwijze als je beheerrechten hebt:

Laatst gewijzigd: 31 januari 2024

Vlaanderen

is zorgzaam er gezond samenleven

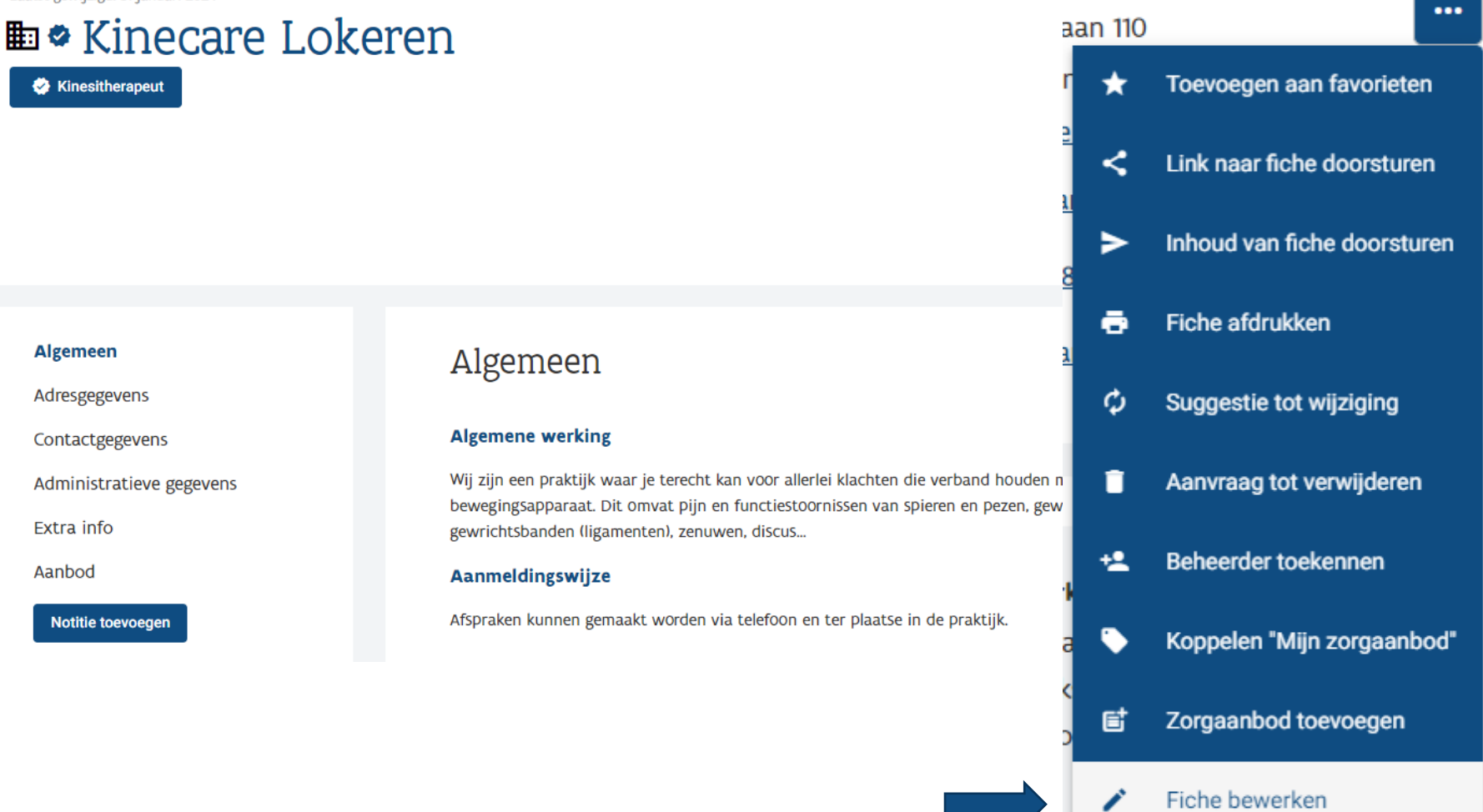

#### V Wijzigingsdatum aanpassen

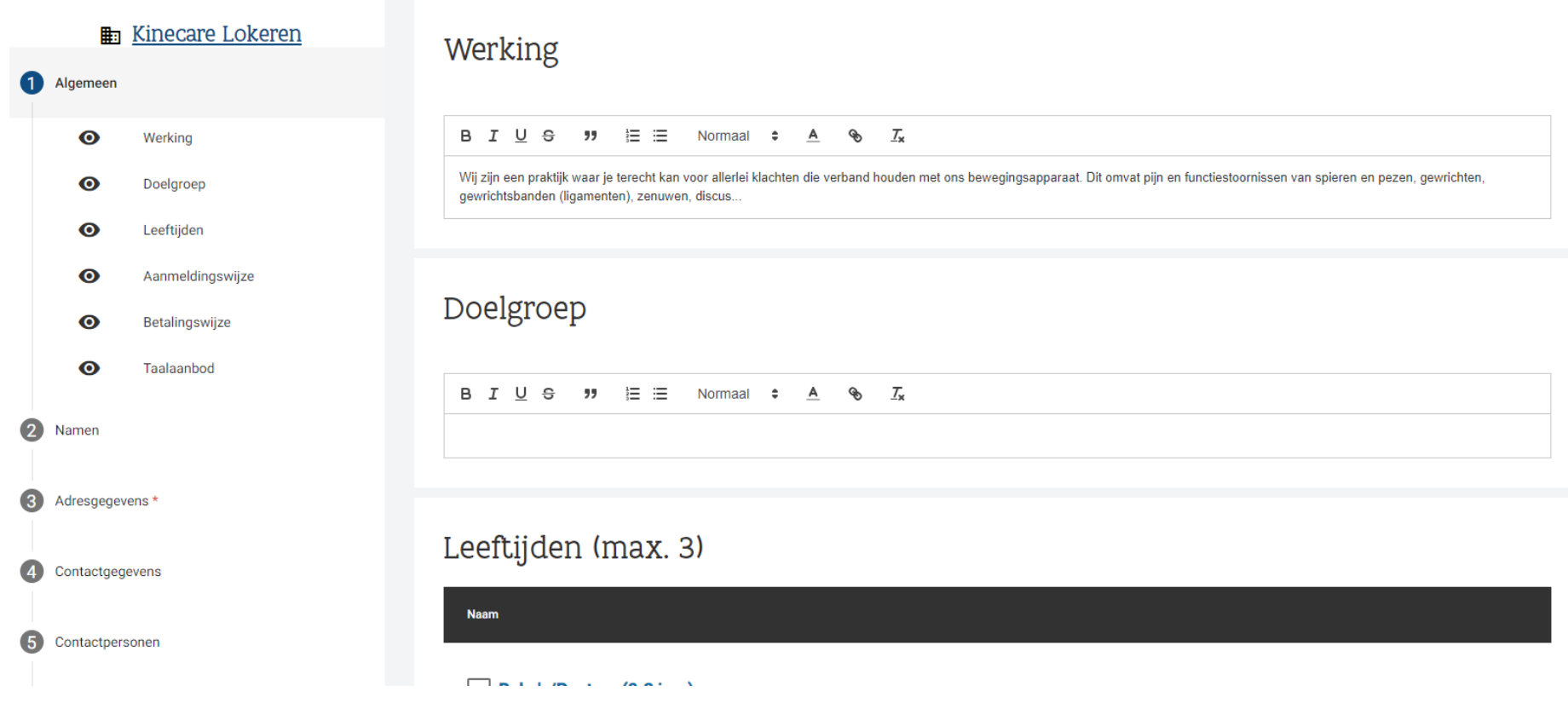

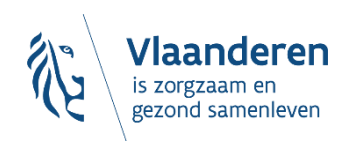

Algemeen

0

 $\mathbf{Z}$ Namen

 $\overline{\mathbf{3}}$ 

 $\overline{4}$ 

5

 $\left( 6\right)$ 

7

 $\left( \begin{array}{c} 8 \end{array} \right)$ 

Openingsuren

 $\bullet$ 

Erkenningen

Administratieve gegevens

#### Opslaan en publicatie aanvragen  $\vert \bullet \vert$

#### **En** Kinecare Lokeren

#### URL naar openingsuren

#### URL naar pagina met openingsuren op uw eigen website

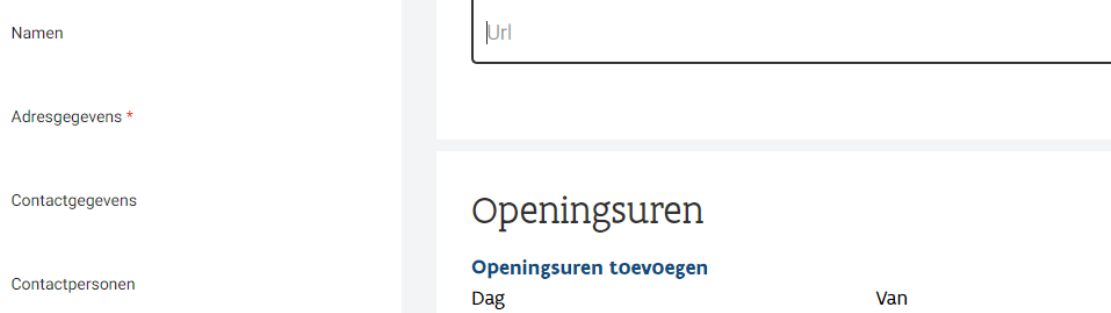

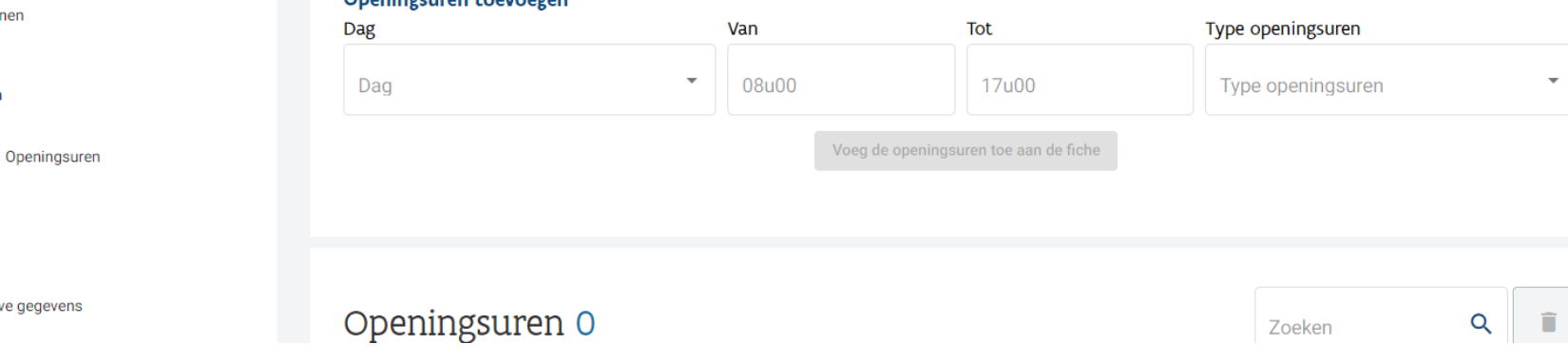

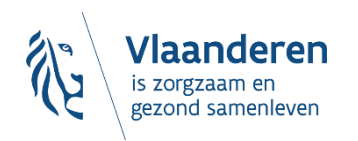

Opslaan en publicatie aanvragen  $\overline{\phantom{a}}$ 

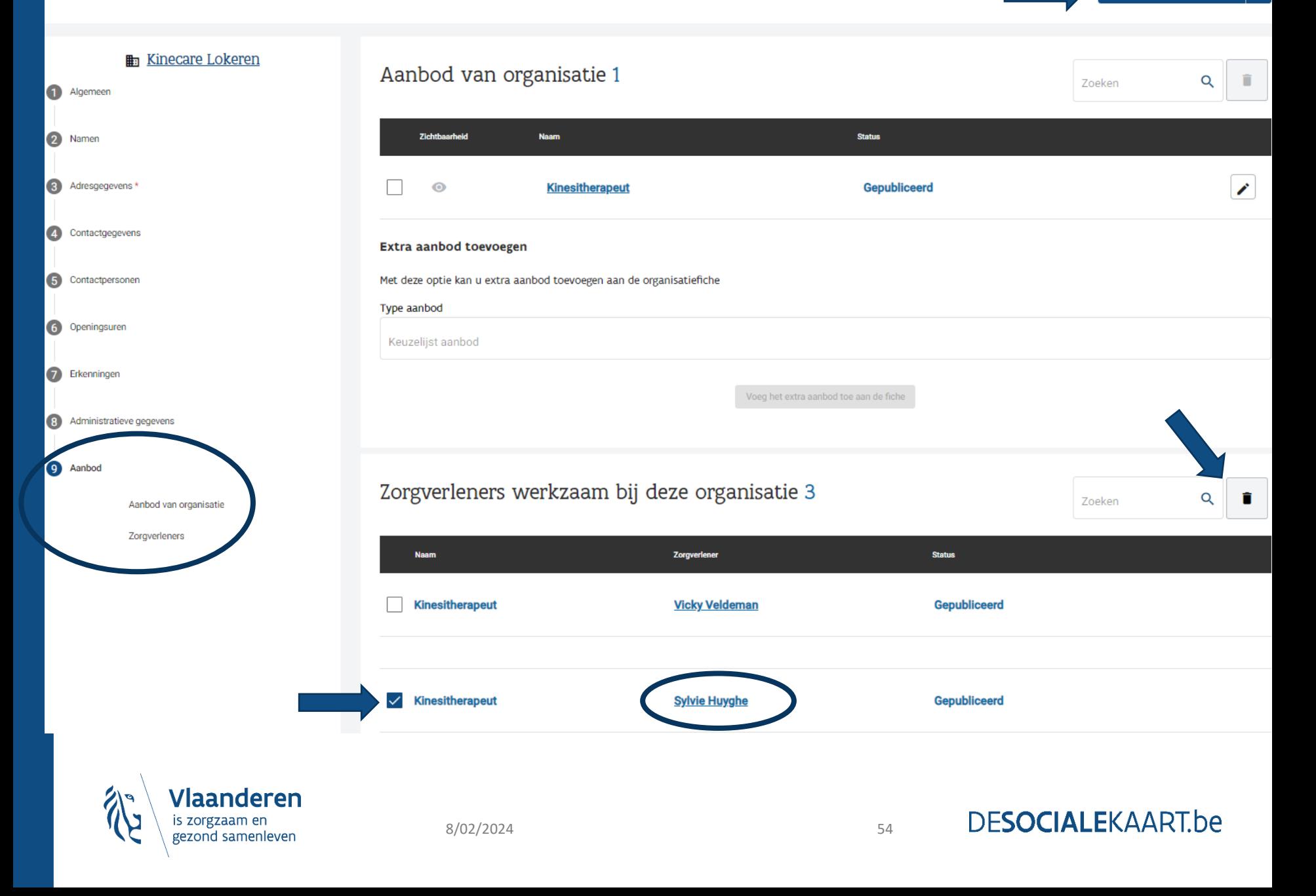

## **E**  $\diamond$  B: "Mijn zorgverlenersfiche is gekoppeld aan een **praktijk waar ik niet meer werk"**

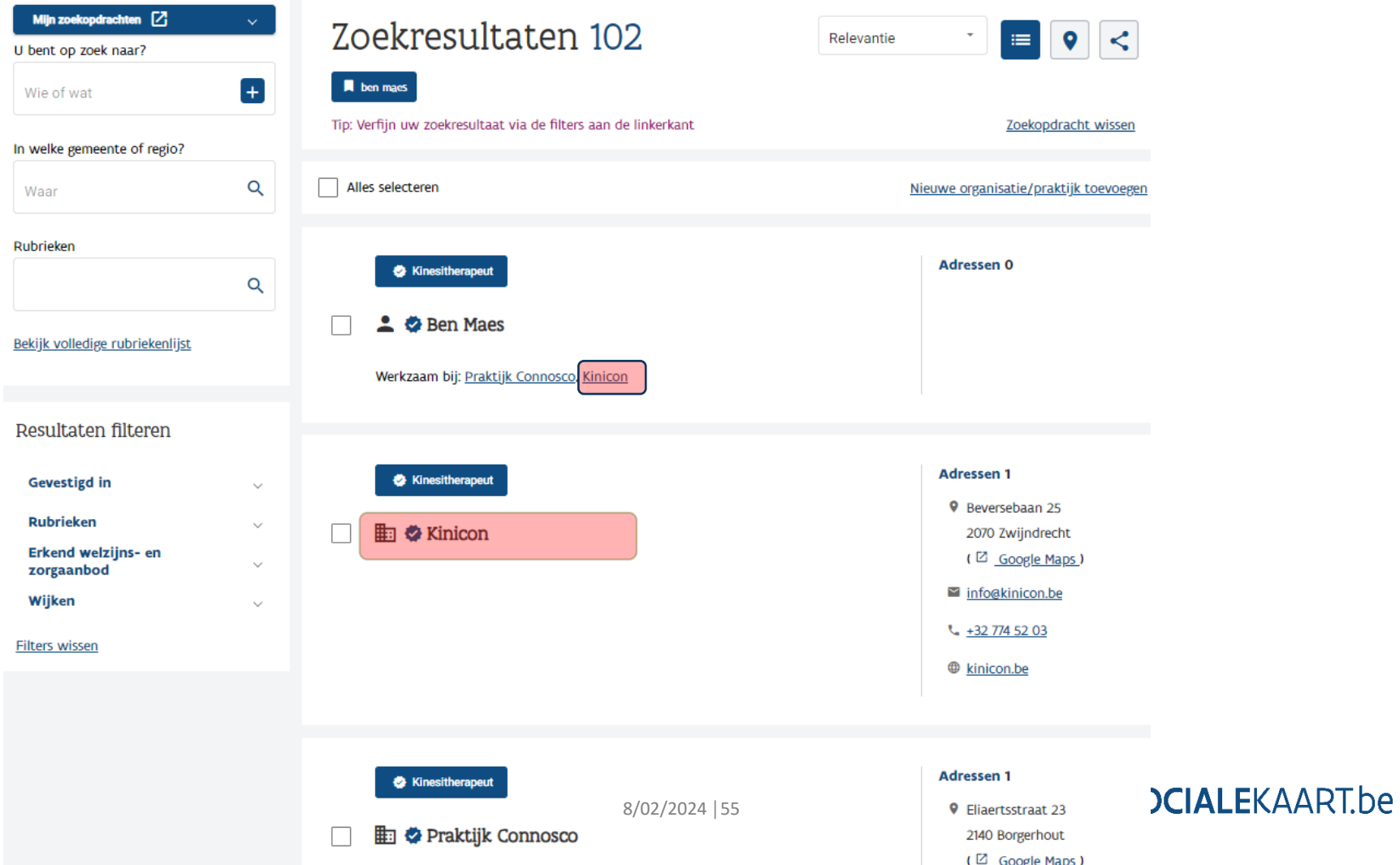

### **Wellicht heb je geen beheerrechten, dus:**

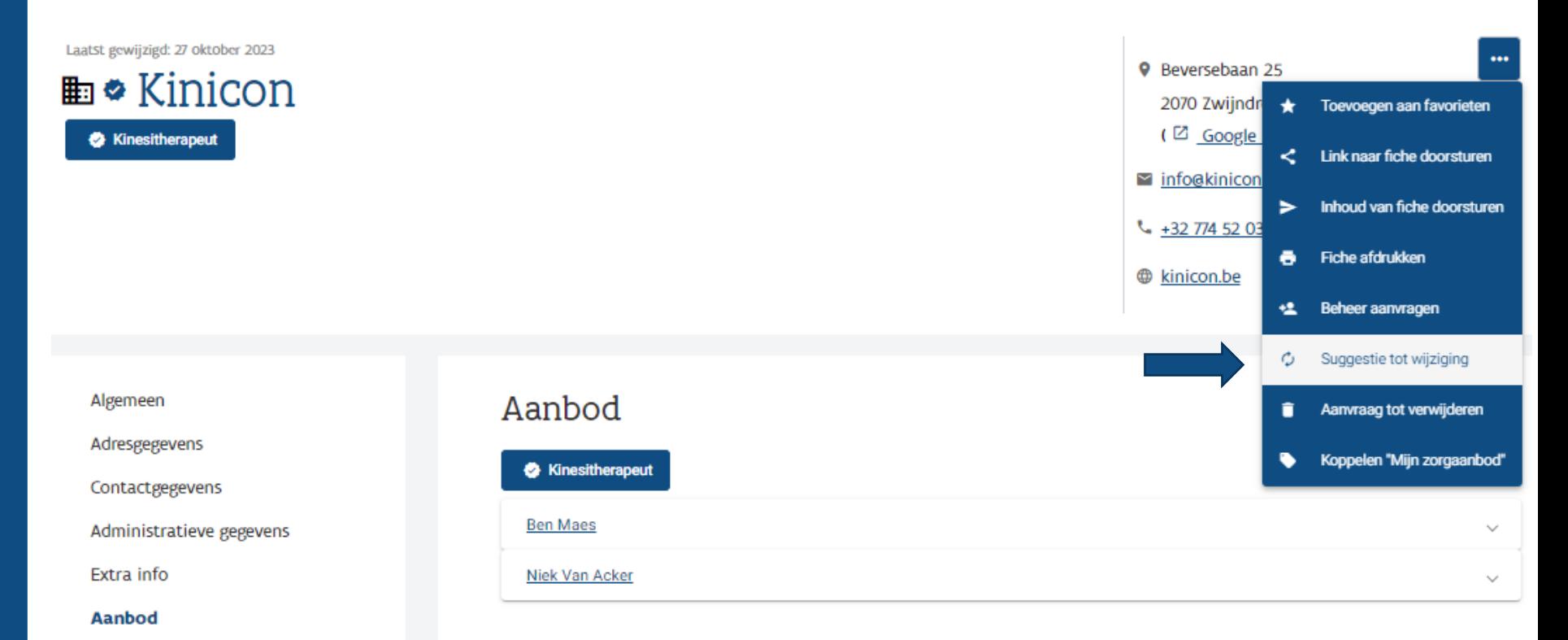

Notitie toevoegen

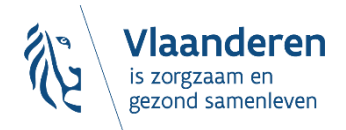

## **E** ◆ C: "Ja, de praktijkfiche staat online maar mijn **zorgverlenersfiche is nog niet gekoppeld"**

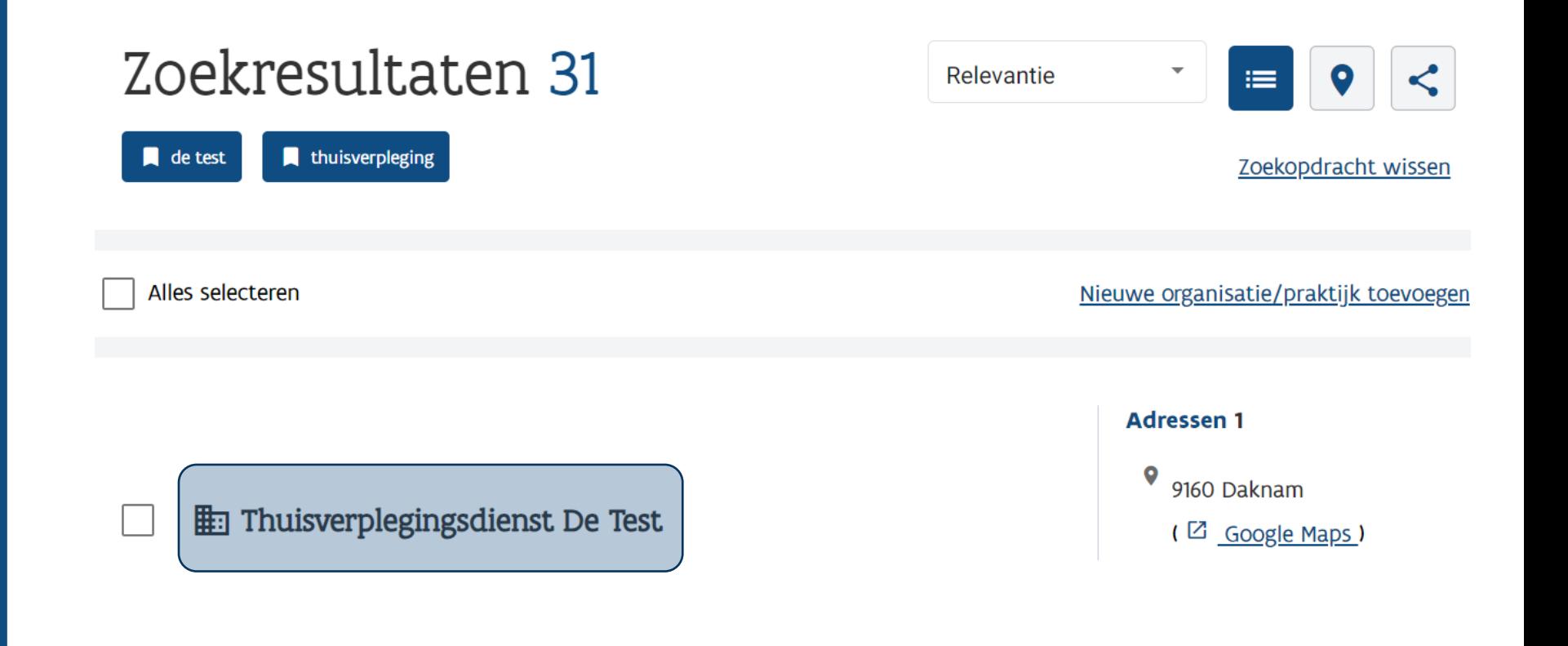

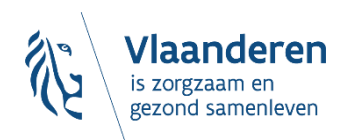

#### **DFSOCIALEKAARThe**

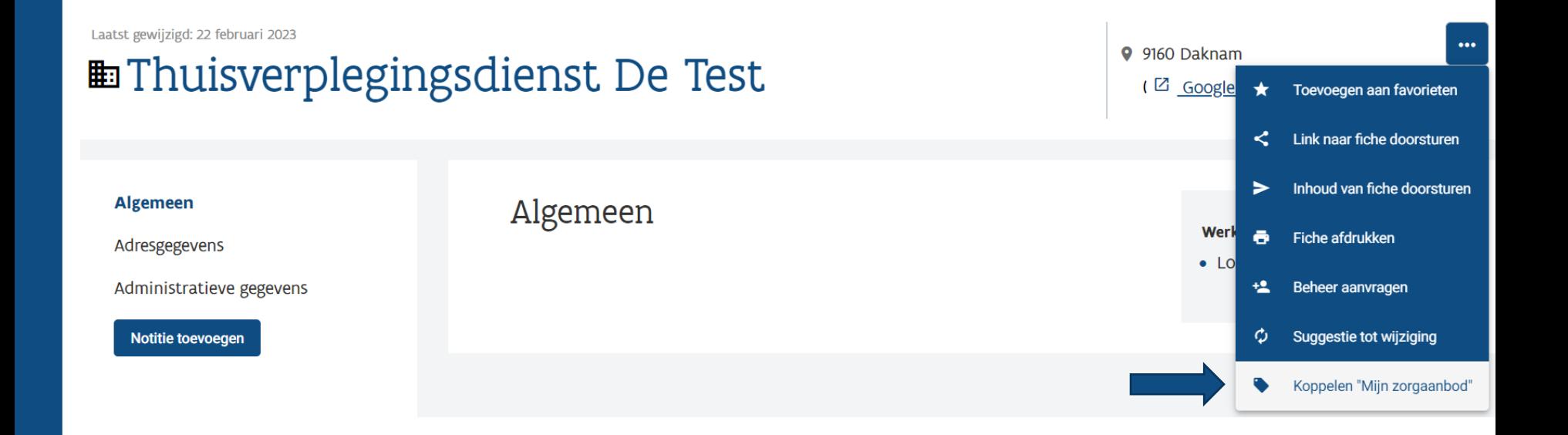

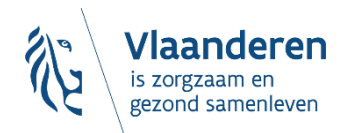

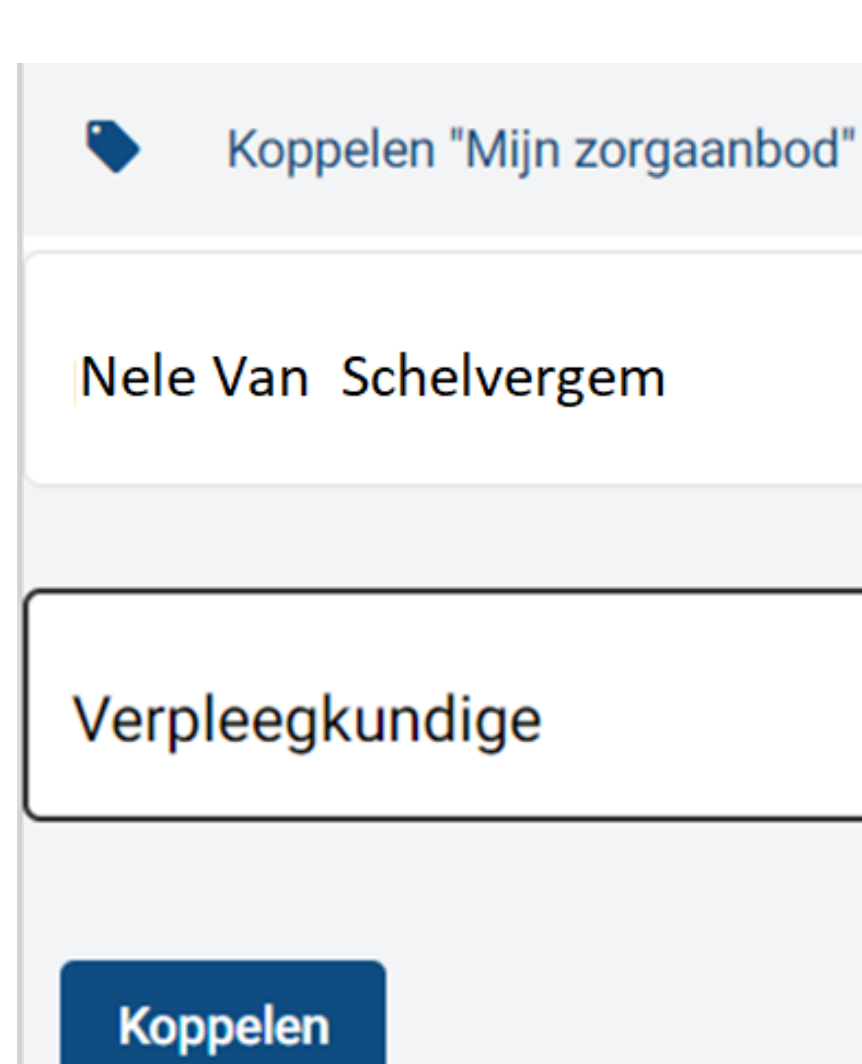

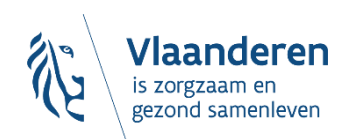

## *Na goedkeuring door jezelf of team Sociale Kaart:*

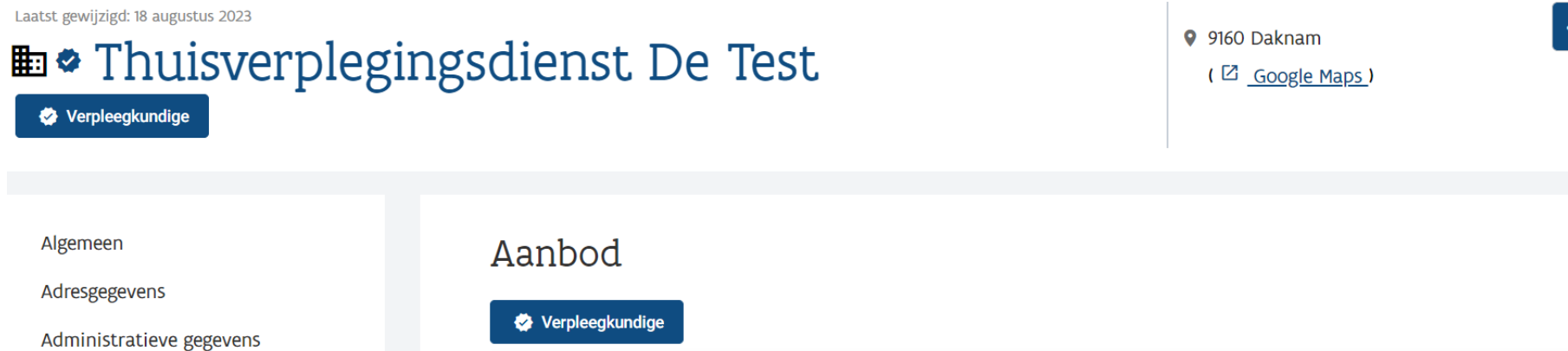

Extra info

**Aanbod** 

Notitie toevoegen

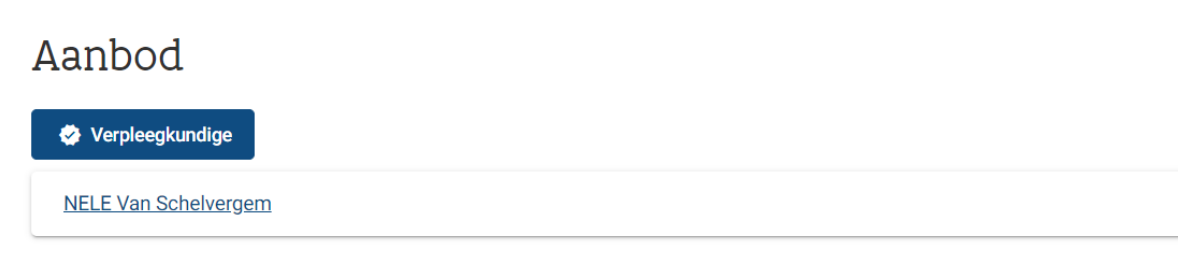

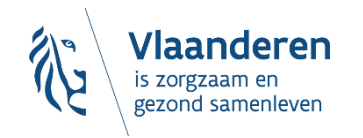

#### **DESOCIALEKAART.be**

 $\checkmark$ 

## **D:** *"De praktijkfiche staat nog niet online"*

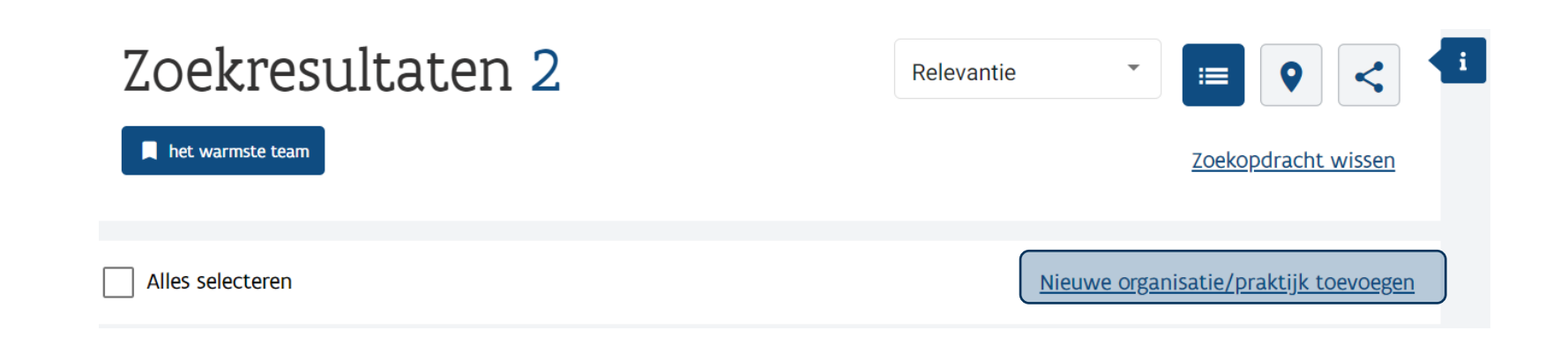

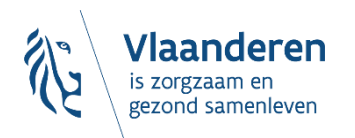

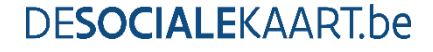

### Welke soort organisatie/praktijk wilt u toevoegen?

#### (e) Nieuwe praktijk gezondheidszorg

Via deze weg voegt u een solo- of groepspraktijk toe waaraan (erkende) zorgverleners kunnen gekoppeld worden.

#### Nieuwe (welzijns-)organisatie of dienst

Via deze weg voegt u een welzijnsorganisatie of -dienst toe.

**Toevoegen** 

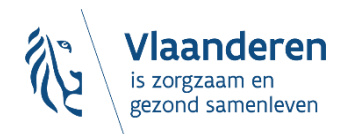

#### Welke praktijk wilt u toevoegen?

Naam van de organisatie \*

**Het Warmste Team** 

Ondernemingsnummer

0789.647.306

Reeds opgenomen fiches

Vindt u uw organisatie/praktijk niet terug in deze lijst?

Toevoegen

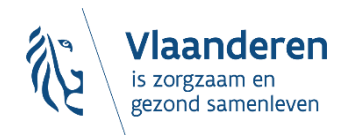

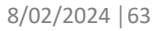

#### Nieuwe praktijk

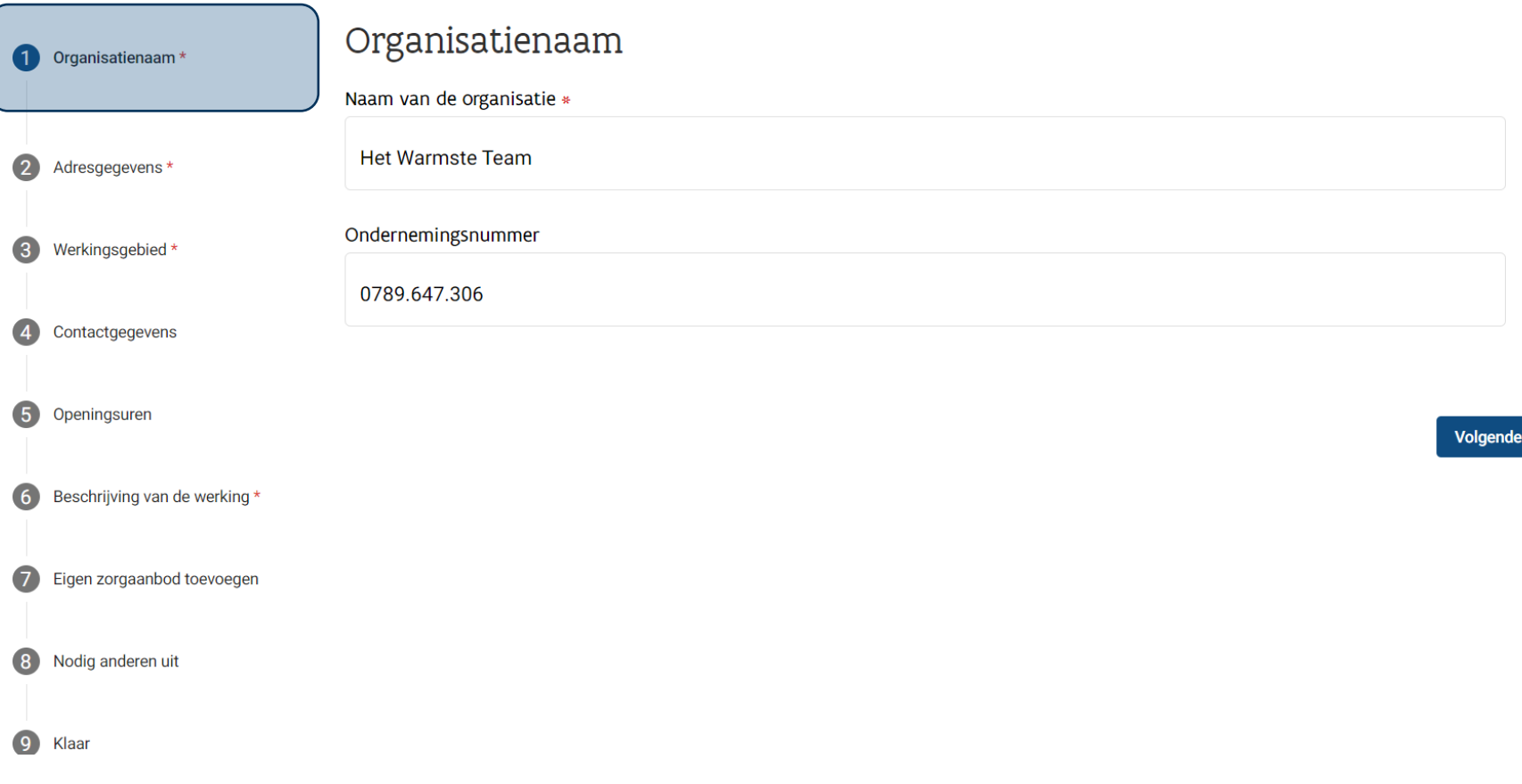

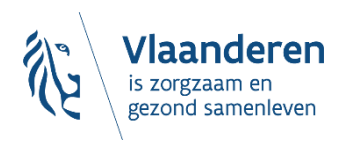

#### **'Aanbod' aanvinken om jouw zorgaanbod toe te voegen…**

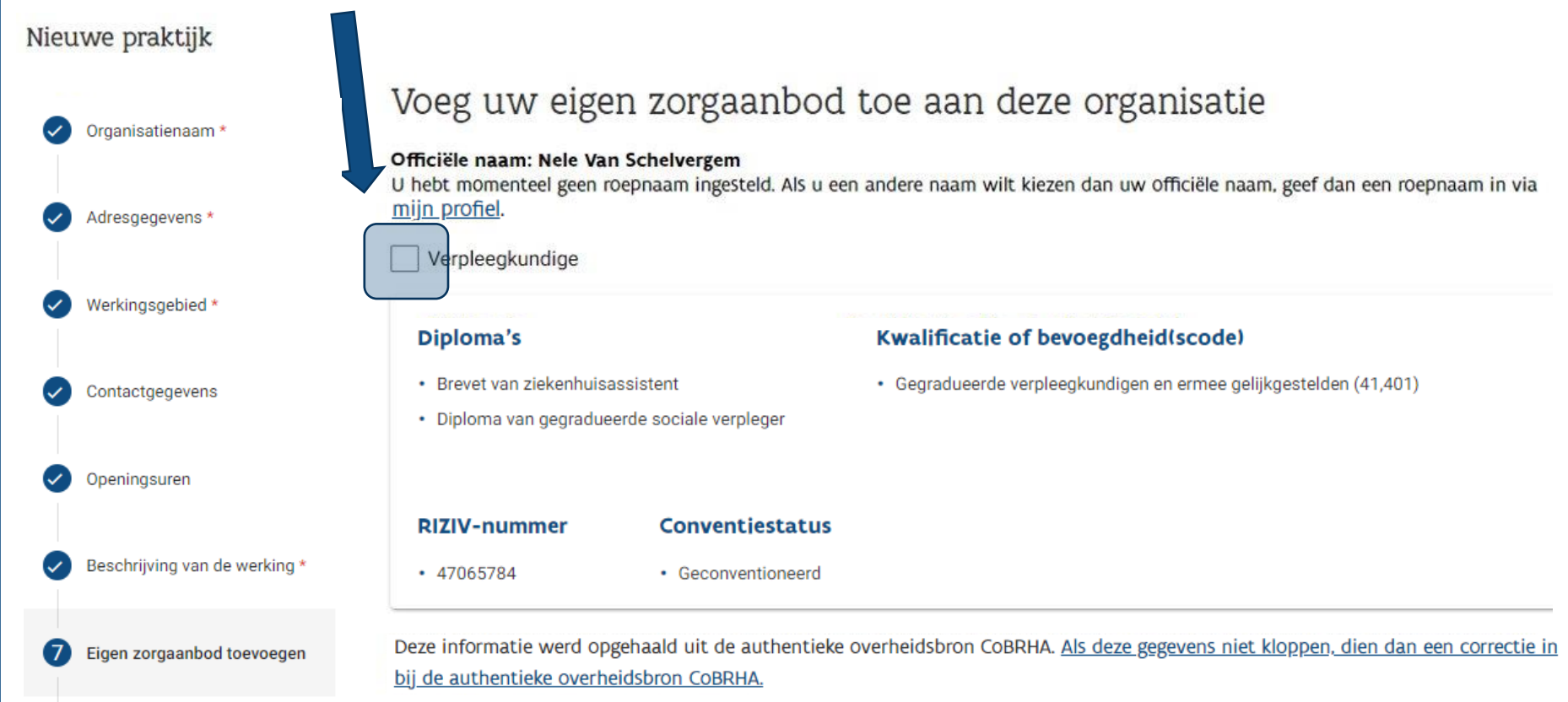

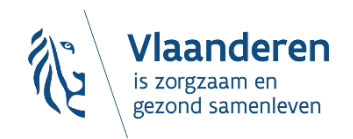

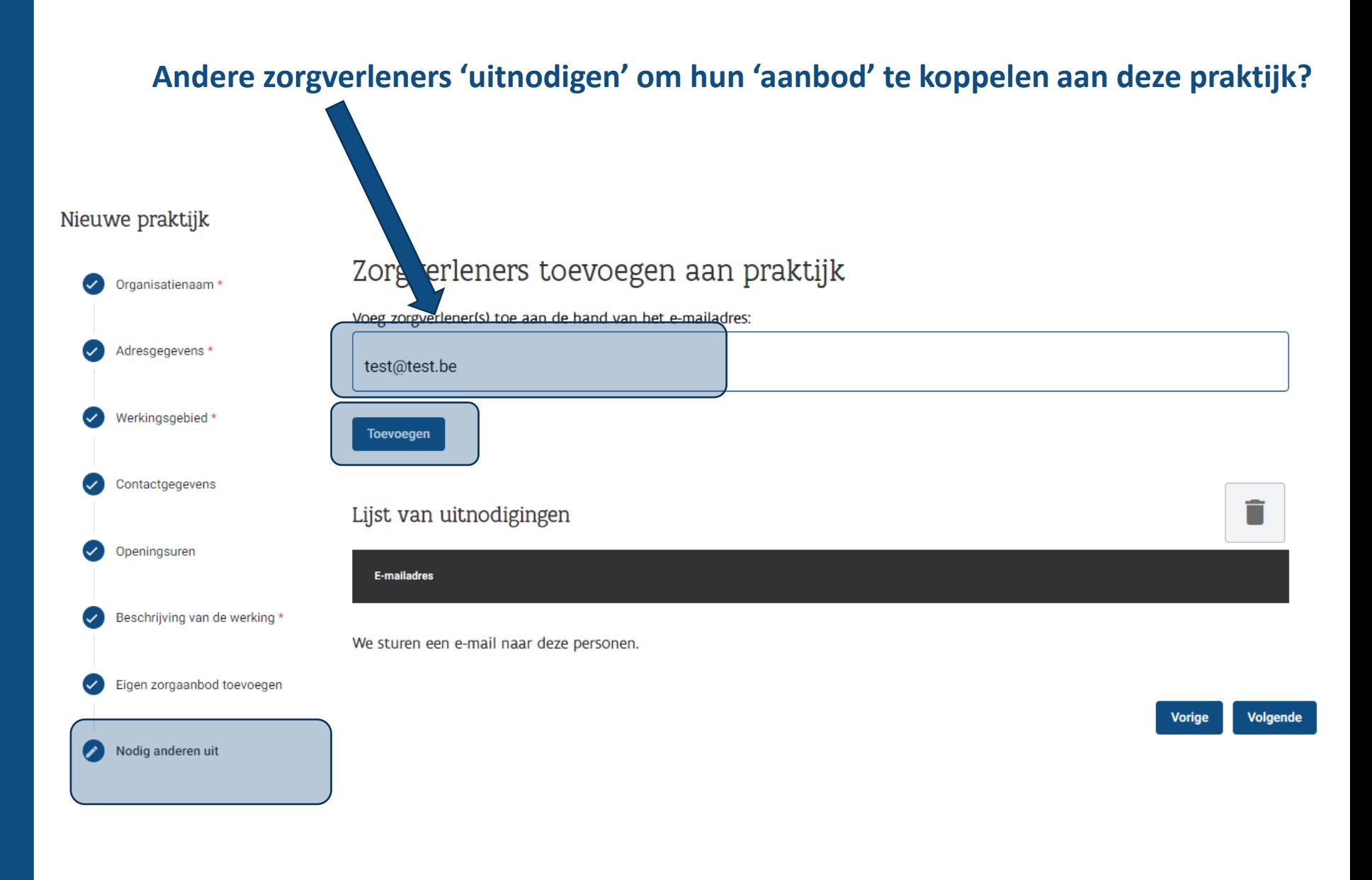

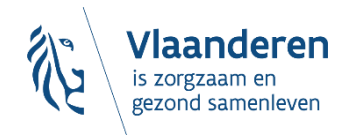

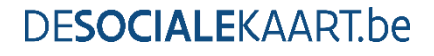

#### Nieuwe praktijk

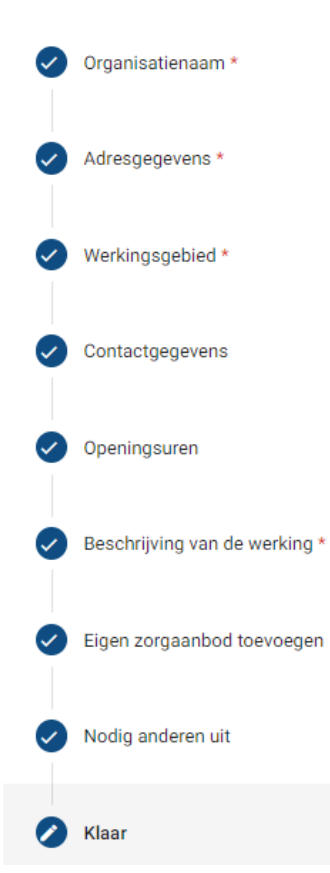

#### Samenvatting van uw ingevulde gegevens

• Naam van de organisatie: Het Warmste Team • Ondernemingsnummer: 0789.647.306 • Adresgegevens: • 9160 Eksaarde • Werkingsgebied: · Fusiegemeente Lochristi • Contactgegevens:  $-091234567$ • 0478 00 11 22 • Openingsuren - Extra informatie: Telefonisch bereikbaar, 24u/24 7/7 • Rubriek: • 04.06.05. Thuisverpleging · Uitnodigingen: • test@test.be

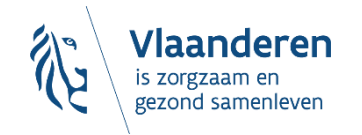

#### **DESOCIALEKAART.be**

Vorige

Indienen

Verder bewerken en daarna indienen

# **Aanmelden als burger**

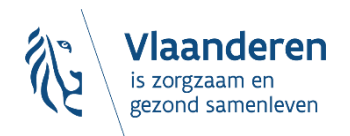

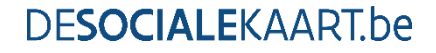

8/02/2024 **│**68

# **Aanmelden als burger**

- 1. Elke gebruiker > om gebruik te maken van extra functionaliteiten.
- 2. Als medewerker van een welzijnsorganisatie of praktijk > fichebeheerder

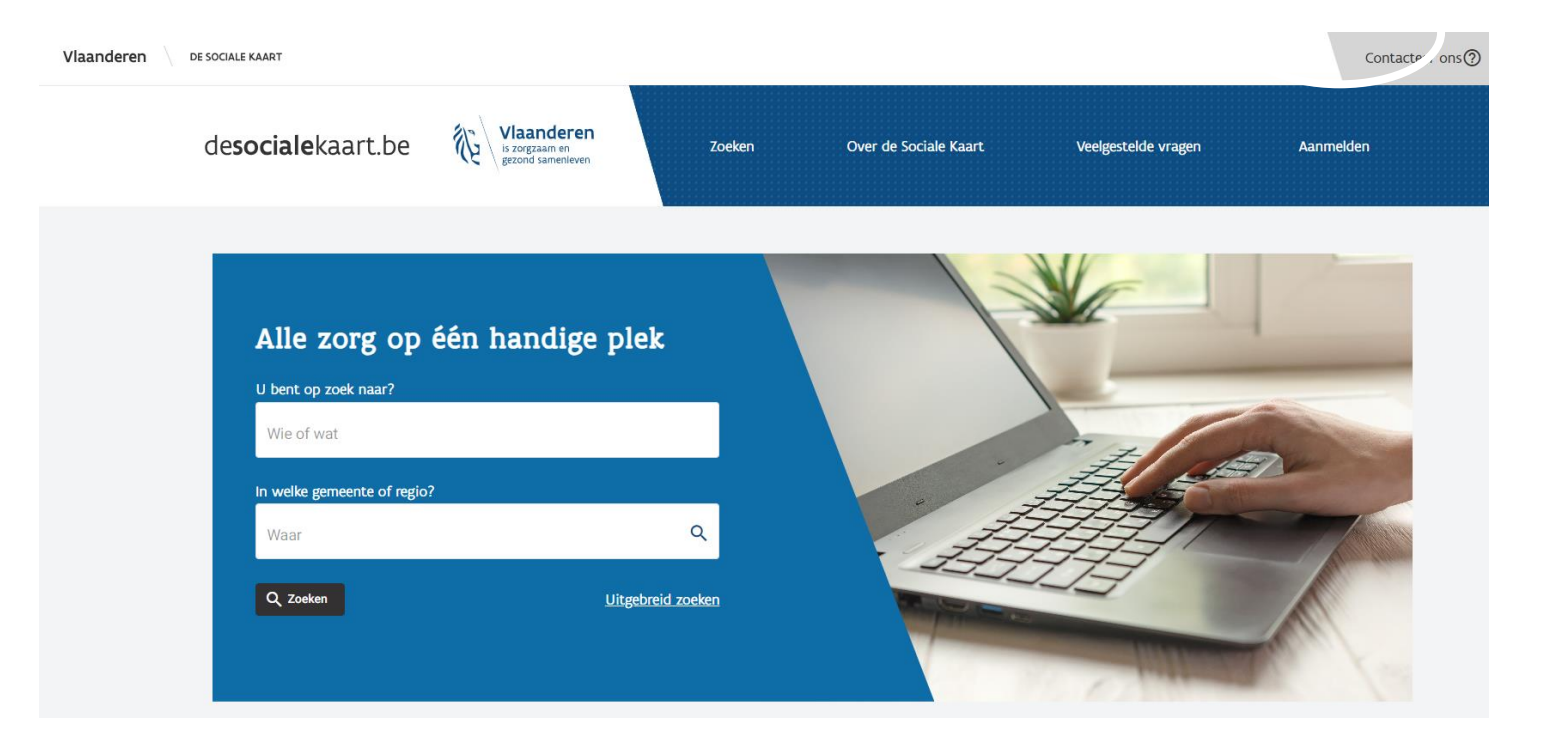

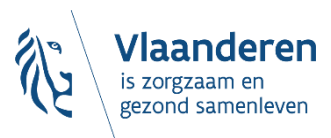

# **Zelf beheer opnemen**

- **Beheer aanvragen (kan enkel met profiel!)** ▶
- **Zodra goedgekeurd door team Sociale Kaart > fichebeheerder**
- **Fichebeheerder - voordelen:**
	- $\rightarrow$  Zelf gegevens aanpassen.
	- $\rightarrow$  Krijgt periodiek een mail om gegevens na te kijken.

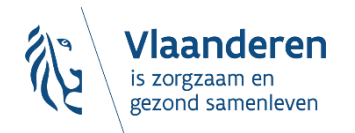

# **Hoe beheer aanvragen?**

Laatst gewijzigd: 31 juli 2023

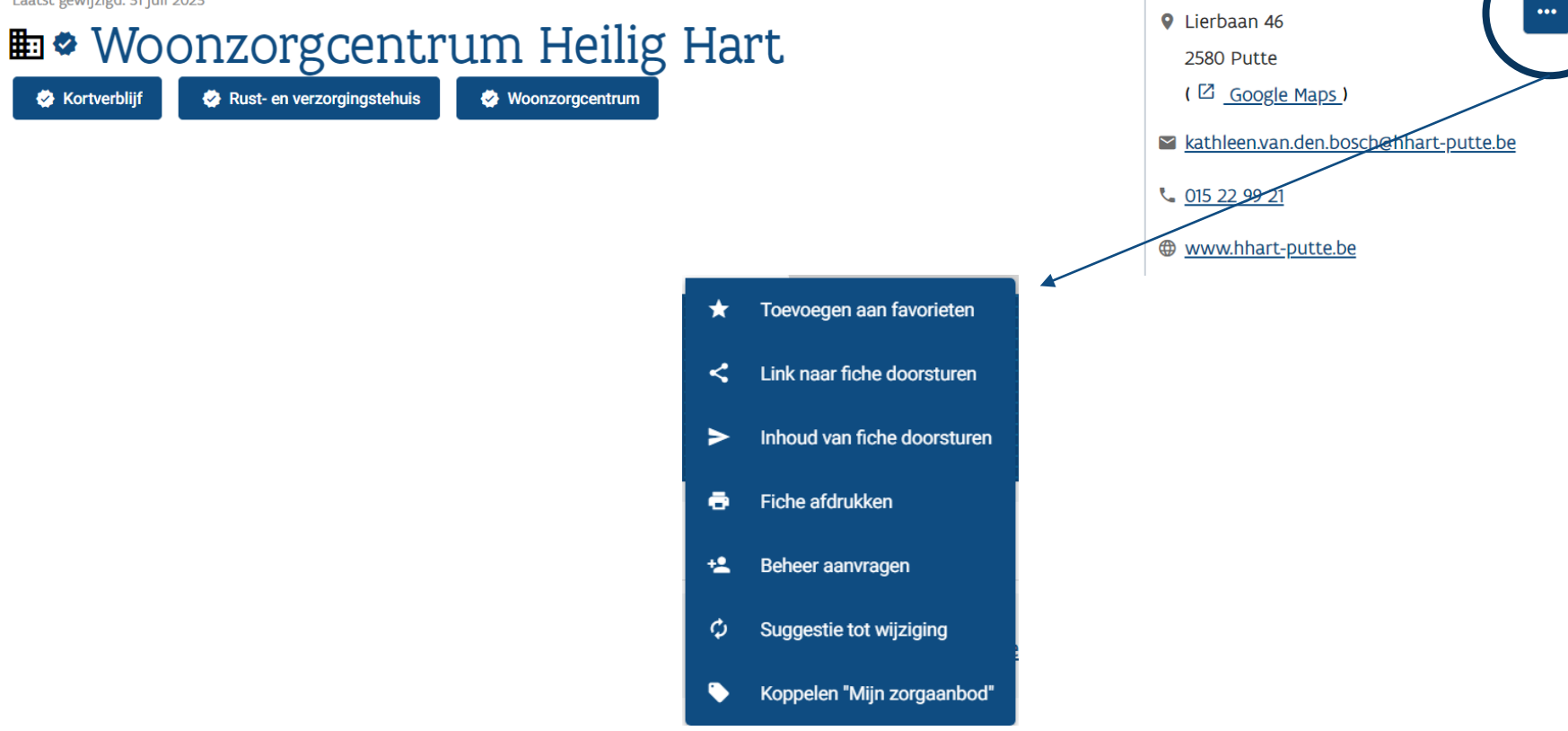

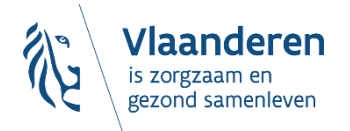

b

U wilt het beheer van de geselecteerde fiche(s) opnemen? Het team Sociale Kaart zal uw aanvraag opvolgen en goed- of afkeuren.

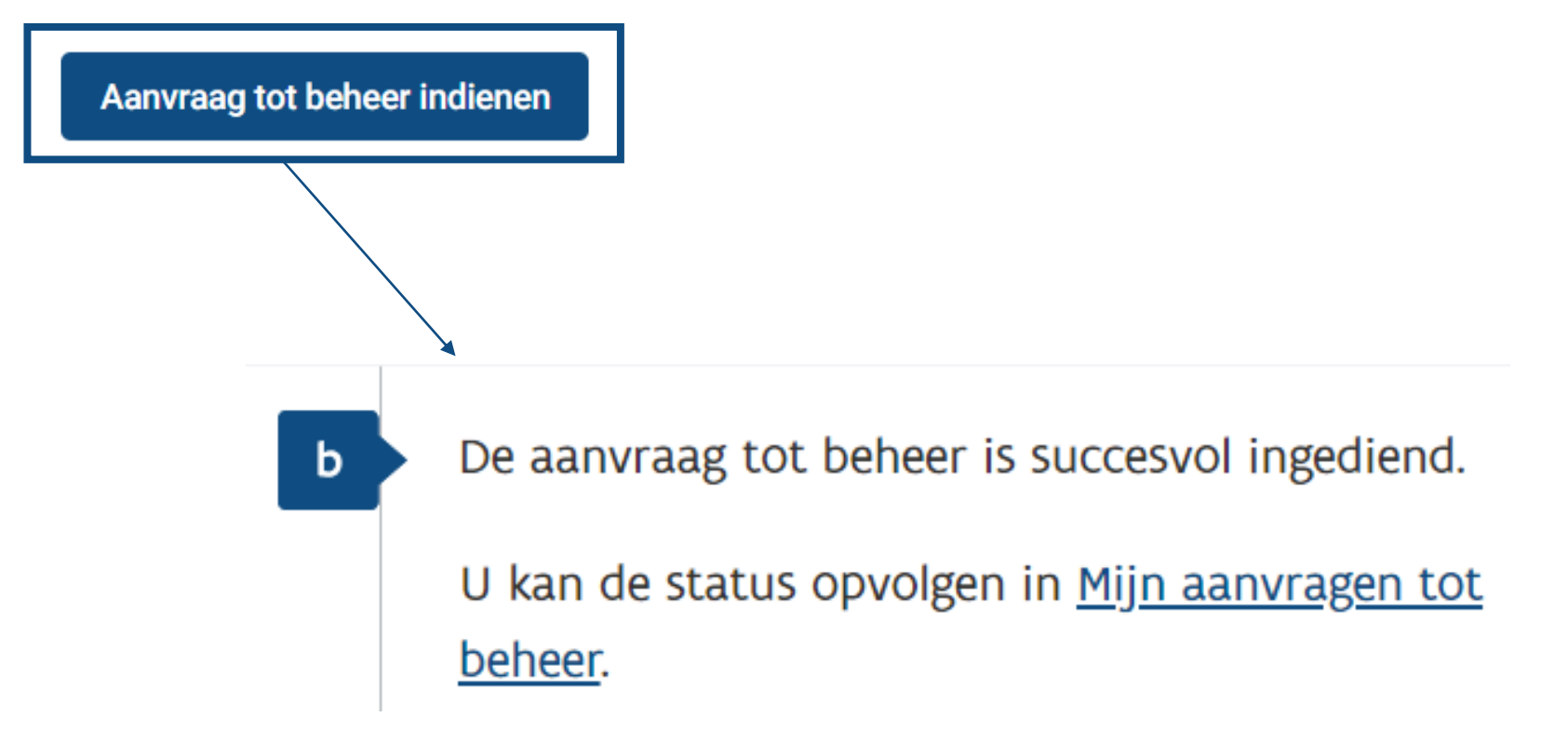

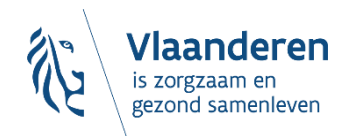
## **Hoe zelf fiche aanpassen?**

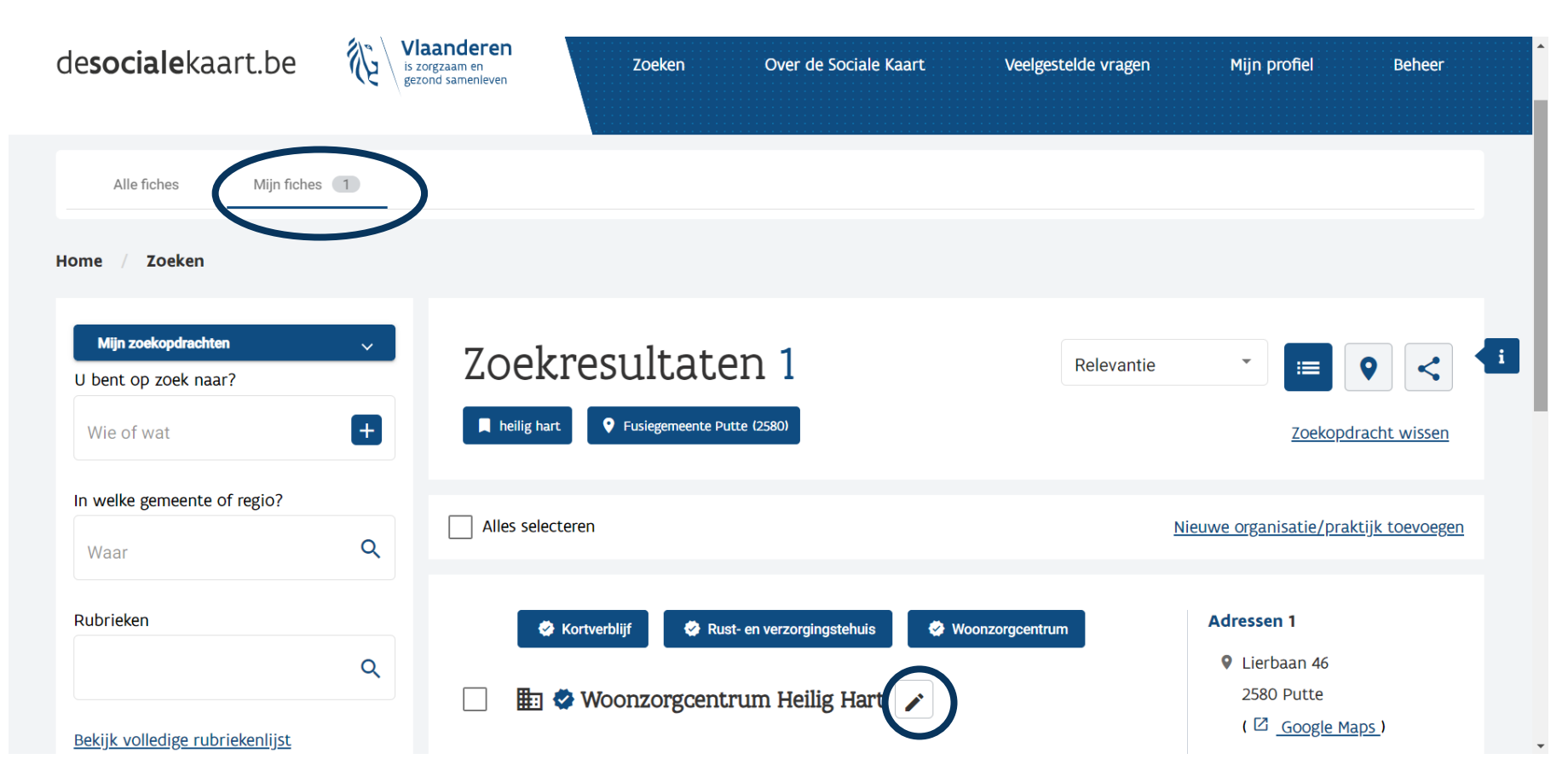

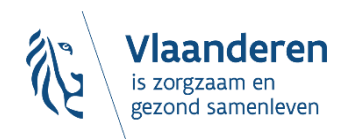

#### **DESOCIALEKAART.be**

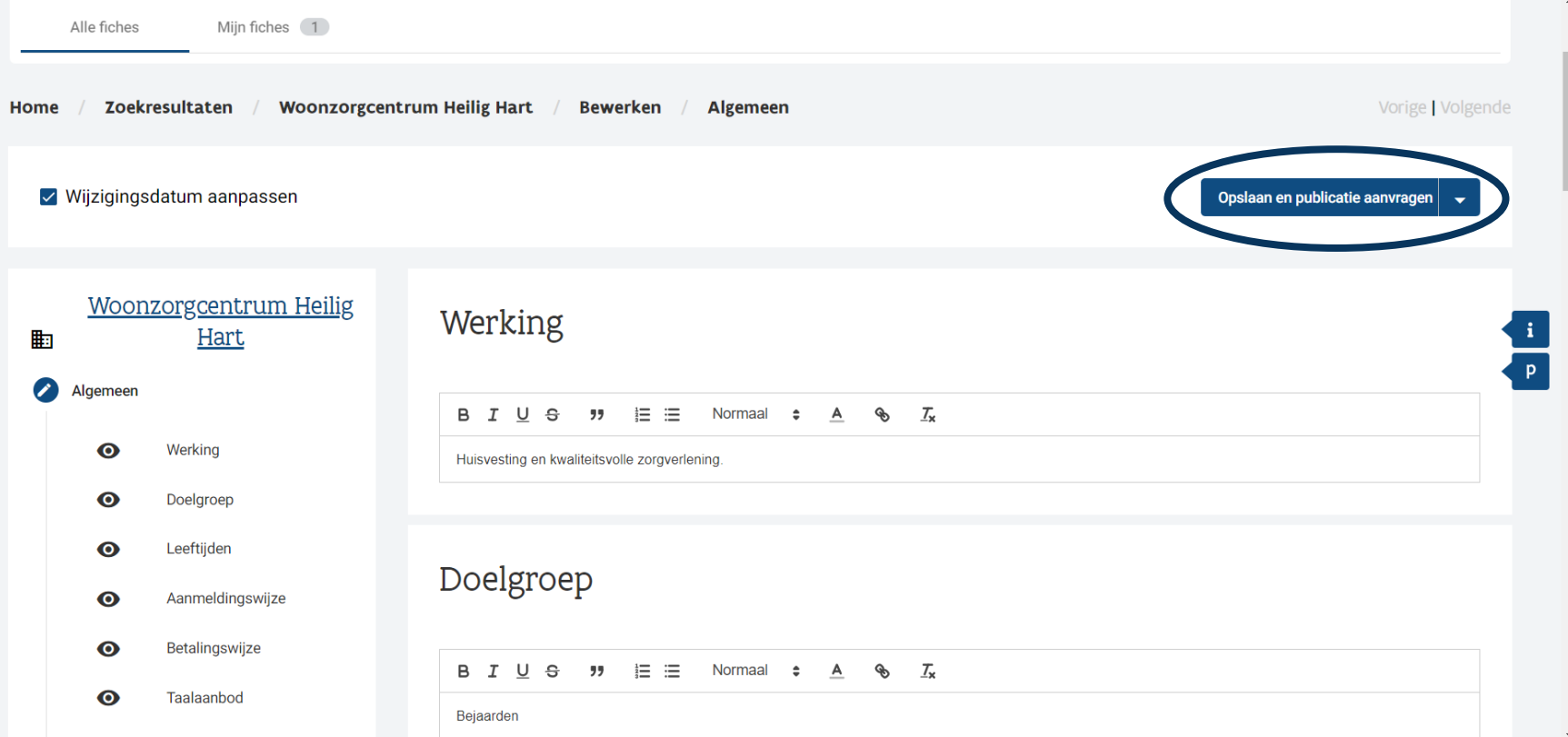

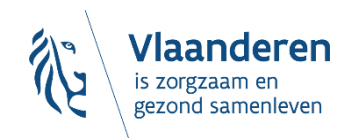

#### DESOCIALEKAART.be

### **Hoe zet je jezelf/jouw organisatie op de Sociale Kaart?**

**Meer informatie, handleidingen, stappenplannen en instructiefilmpjes…**

- $\rightarrow$  Als zorgverlener: [Hoe ga je als zorgverlener aan de slag?](https://www.desocialekaart.be/handleiding/zorgverlener)
- $\rightarrow$  Als medewerker van een welzijnsorganisatie: Hoe beheer je een fiche?

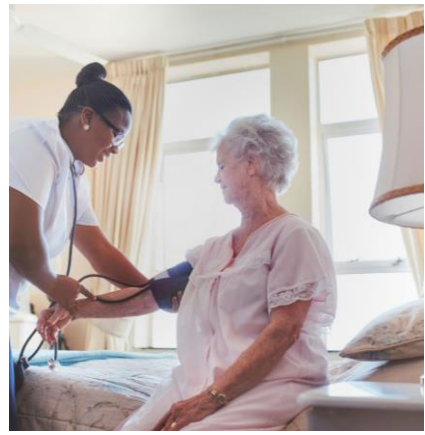

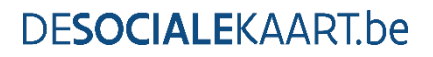

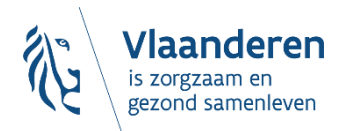

### **Vragen, opmerkingen, zelf aan de slag?**

**Phebe Devadder, regiobeheerder Antwerpen p[hebe.devadder@vlaanderen.be](mailto:Phebe.devadder@vlaanderen.be)**

**Instructiefilmpjes, handleidingen, stappenplannen via de [Veelgestelde vragenpagina.](https://www.desocialekaart.be/faq)**

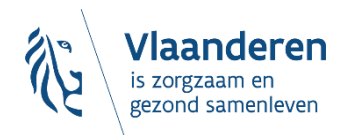

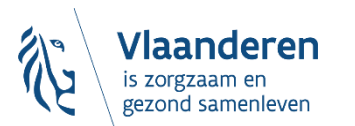

# **Bedankt!**

#### **[www.desocialekaart.be](http://www.desocialekaart.be/)**

#### **Departement Zorg**

**DESOCIALEKAART.be**